**UNIVERSIDADE FEDERAL DO PAMPA CURSO DE MATEMÁTICA - LICENCIATURA**

**ALEX LIMA PEREIRA**

## **UM ESTUDO DE SITUAÇÕES FÍSICAS COM O PROGRAMA TRACKER: UMA FERRAMENTAAUXILIAR NA CONSTRUÇÃO DE MODELOS MATEMÁTICOS**

**Itaqui 2022**

## **ALEX LIMA PEREIRA**

## **UM ESTUDO DE SITUAÇÕES FÍSICAS COM O PROGRAMA TRACKER: UMA FERRAMENTAAUXILIAR NA CONSTRUÇÃO DE MODELOS MATEMÁTICOS**

Trabalho de Conclusão de Curso apresentado ao Curso de Matemática - Licenciatura da Universidade Federal do Pampa, como requisito parcial para obtenção do Título de Licenciado(a) em Matemática.

Orientador: Prof. Dr. Alex Sandro Gomes Leão

**Itaqui 2022**

Ficha catalográfica elaborada automaticamente com os dados fornecidos pelo(a) autor(a) através do Módulo de Biblioteca do Sistema GURI (Gestão Unificada de Recursos Institucionais).

 $732e$ Pereira, Alex Lima UM ESTUDO DE SITUAÇÕES FÍSICAS C OM O PROGRAMATRACKER: UMA FERRAMENTA AUXILIAR NA CONSTRUÇÃO DE MODELOS MATEMÁTICOS / Alex Lima Pereira. 71 p. Trabalho de Conclusão de Curso (Graduação) -- Universidade Federal do Pampa, MATEMÁTICA, 2021. "Orientação: Alex Sandro Gomes Leão". 1. Modelagem Matemática. 2. Modelagem Cientíica. 3. Tracker. 4. Aprendizagem Significativa. I. Título.

#### **ALEX LIMA PEREIRA**

## **UM ESTUDO DE SITUAÇÕES FÍSICAS COM O PROGRAMA TRACKER: UMA FERRAMENTAAUXILIAR NA CONSTRUÇÃO DE MODELOS MATEMÁTICOS**

Trabalho de Conclusão de Curso apresentado ao Curso de Matemática - Licenciatura da Universidade Federal do Pampa, como requisito parcial para obtenção do Título de Licenciado(a) em Matemática.

Trabalho de Conclusão de Curso defendido e aprovado em: 08 de março de 2022.

Banca examinadora:

Prof. Dr. Alex Sandro Gomes Leão Orientador Universidade Federal do Pampa - Unipampa

Prof. Dr. Alisson Darós Santos Universidade Federal do Pampa - Unipampa

Die Laco. (Martin.

Prof. Dr. Fabio Lucas Izaguirre Martins Universidade Federal do Pampa - Unipampa

#### **AGRADECIMENTOS**

Agradeço primeiramente a minha família e amigos, por sempre apoiarem minha jornada acadêmica e incentivarem o meu desenvolvimento educacional. Também aos colegas que contribuíram no decorrer de minha trajetória.

E, por fim, agradeço aos professores presentes nesta caminhada, em especial meu orientador, Alex Sandro Gomes Leão por todo incentivo e disposição nestes anos de orientação.

#### **RESUMO**

A Modelagem pode se caracterizar como uma possibilidade metodológica para se caminhar em direção a uma construção conceitual que considere a complexidade das relações envolvidas entre as ciências e a matemática. Partindo desta premissa, neste trabalho investigou-se o seguinte problema de pesquisa: Qual as potencialidades do uso da Modelagem Científica e do programa Tracker na análise de fenômenos físicos para a construção de modelos matemáticos? E teve como objetivo investigar as potencialidades do uso da Modelagem Científica na análise de fenômenos físicos e do programa Tracker como apoio para a construção de modelos matemáticos. A pesquisa teve cunho qualitativo e consistiu em um estudo de campo do tipo estudo de caso. Os registros de dados consistiram em: análise das produções dos estudantes durante a aula e observação participante. Os resultados foram analisados seguindo a Análise de Erros proposta pela pesquisadora Helena Cury. O trabalho desenvolvido possibilitou analisar as potencialidades da utilização do software Tracker como ferramenta no desenvolvimento de modelos matemáticos e também como auxiliar do processo de ensino e aprendizagem de funções quadráticas. Buscando elucidar com gráficos, funções e tabelas acontecimentos físicos, que mostraram-se promissores para o planejamento de aulas focadas no ensino de funções, que podem chamar a atenção e envolver os estudantes motivados pela realização de experimentos físicos, demais o software apresenta um conjunto de ferramentas que não foram utilizadas neste trabalho, todas precisas e de fácil entendimento.

**Palavras-chave:** Modelagem Matemática, aprendizagem significativa, Tracker, Modelagem Científica

#### **ABSTRACT**

Modeling can be characterized as a methodological possibility to move towards a conceptual construction that considers the complexity of the relationships involved between science and mathematics. Based on this premise, this work investigated the following research problem: What are the potentialities of using Scientific Modeling and the Tracker program in the analysis of physical phenomena for the construction of Mathematical Models? And it aimed to investigate the potential of the use of Scientific Modeling in the analysis of physical phenomena and the Tracker program as a support for the construction of Mathematical Models. The research had a qualitative nature and consisted of a field study of the case study type. Data records consisted of: analysis of students' productions during class and participant observation. The results were analyzed following the Error Analysis proposed by researcher Helena Cury. The work developed made it possible to analyze the potential of using the Tracker software as a tool in the development of mathematical models and also as an aid in the teaching and learning process of quadratic functions. Seeking to elucidate physical events with graphs, functions and tables, which have shown to be promising for the planning of classes focused on the teaching of functions, which can draw attention and involve students motivated by carrying out physical experiments, the software also presents a range of tools that were not used in this work, all accurate and easy to understand.

**Keywords**: Mathematical Modeling, Meaningful Learning, Tracker, Scientific Modeling

# **SUMÁRIO**

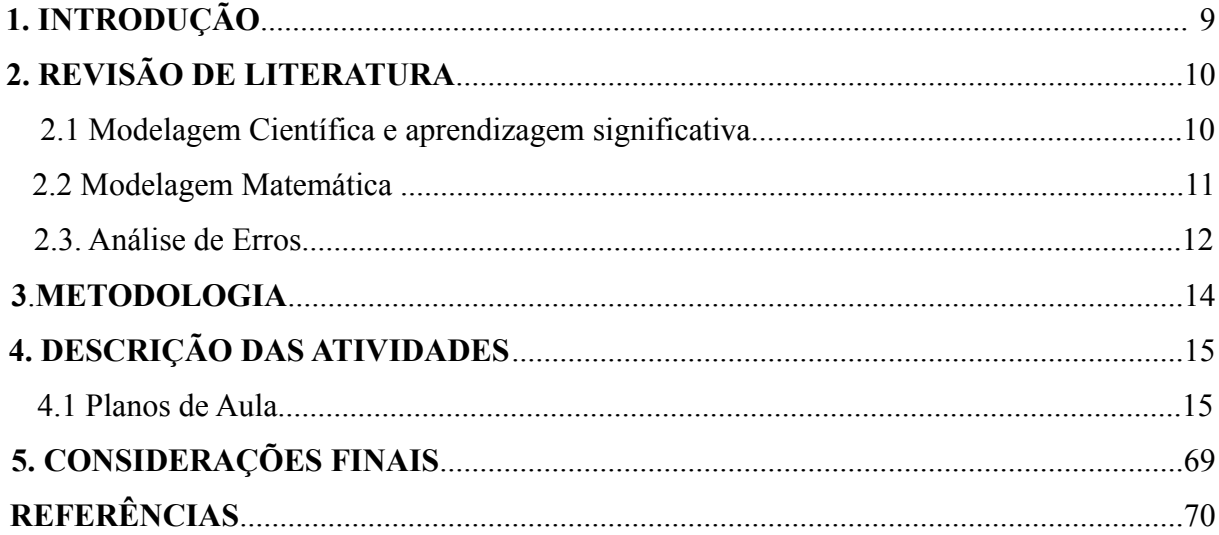

## **1 INTRODUÇÃO**

O presente trabalho implica em uma proposta didática desenvolvida com estudantes da Graduação do curso de Matemática Licenciatura da Unipampa – Campus Itaqui. Tal proposta é composta por quatro atividades de Modelagem Matemática usando como apoio o Programa Tracker. Trata-se, assim, de uma sequência de ensino aplicada à estudantes da graduação, a fim de valorizar e prestigiar as discussões realizadas em torno da Modelagem no ensino e na aprendizagem das Ciências e Matemática.

Neste contexto didático trabalhamos com foco na Modelagem Científica, que a partir de uma visão multidisciplinar, que visa buscar respostas para auxiliar os estudantes a compreenderem o mundo em que vivem, trazendo para a realidade da sala de aula uma visão mais científica e exploratória dos conceitos a serem tratados (SILVA, 2017). Deste modo assumimos a Modelagem Científica como um processo de criação de modelos, que busca compreender a realidade.

Nesta proposta, os conhecimentos são construídos pela experimentação e, pela construção de modelos, de modo a relacionar os conceitos físicos aos modelos matemáticos. Assim, acreditamos que a construção desta prática pode ser um forte instrumento de motivação, ensino e aprendizagem da matemática. Com efeito, esta proposta apresenta o seguinte problema de pesquisa: Qual as potencialidades do uso da Modelagem Científica e do Programa Tracker na análise de fenômenos físicos para a construção de Modelos Matemáticos? Desse modo traçamos o seguinte objetivo que guia nosso trabalho: Investigar as potencialidades do uso da Modelagem Científica na análise de fenômenos físicos e do Programa Tracker como apoio para a construção de Modelos Matemáticos.

A presente pesquisa foi dividida em 5 (cinco) capítulos. No primeiro apresenta-se a introdução, a justificativa da pesquisa e os objetivos a serem alcançados. No segundo capítulo o referencial teórico, destacando pesquisas e subsídios científicos que embasam o referencial teórico. Em seu terceiro capítulo, é descrito os aspectos metodológicos utilizados na construção do presente trabalho. No quarto capítulo, o planejamento realizado, os resultados e as discussões demonstram o produto obtido da aplicação dos procedimentos metodológicos. No quinto e último capítulo, apresenta-se as considerações finais, e por fim, as referências.

#### **2. REVISÃO DA LITERATURA**

# **2.1. Modelagem Científica e aprendizagem significativa como estratégia de ensino e aprendizagem de matemática**

Moreira (2014) afirma que a Modelagem é um componente essencial da construção científica e que esta deveria ser um componente importante do Ensino de Ciências e Matemática.

> O conhecimento científico se caracteriza por buscar explicações sobre eventos e objetos físicos, químicos, biológicos e afins, de acordo com determinados critérios de aceitação sobre o que pode ser uma explicação, uma boa explicação ou uma melhor explicação. Neste processo, observações, conjeturas, experimentos, verificações, refutações, conceitos, modelos, teorias, estão na essência da construção do conhecimento científico. Ou seja, este conhecimento é construído, depende das perguntas feitas, das definições, das metáforas, dos modelos utilizados (Moreira, 2014, p.2).

O mesmo autor aponta que infelizmente a Modelagem é ignorada no Ensino de Ciências, de modo que as teorias e modelos científicos são ensinados como verdades absolutas, sem espaço para contestações, ignorando estes conhecimentos como construções científicas, o que leva a acreditar que o aluno é construtor de seu próprio conhecimento. Porém, a nosso ver os modelos são essenciais para dar significado aos conteúdos, já que:

> Na aprendizagem significativa, o primeiro processo cognitivo envolvido na solução de uma situação-problema é a construção de um modelo mental dessa situação. Esse modelo no início é do tipo caixa preta, mas, como a aprendizagem significativa é progressiva, para sua ocorrência ele, pelo menos na aprendizagem da Física, deve passar por um processo de Modelagem Matemática que o tornará consistente com o modelo conceitual que dá conta dessa situação problema (MOREIRA, 2014, p.13).

Esse entendimento nos permite reconhecer a aprendizagem significativa como uma interação cognitiva entre o novo conhecimento e o conhecimento prévio. O conhecimento prévio é a variável que mais influencia a aprendizagem, pois só aprendemos a partir do que já sabemos. Para isso, precisamos averiguar esse conhecimento prévio e, a partir deste, planejar o ensino de maneira a oportunizar uma aprendizagem significativa. Dessa forma, o novo conhecimento adquire sentido e o conhecimento prévio fica mais elaborado em termo de significado e obtém mais estabilidade (MOREIRA, 2010).

Mario Bunge (2006), acredita que as teorias científicas não se aplicam diretamente à realidade, sendo estas, abstrações criadas a partir da intuição e da razão dos cientistas. Na tentativa de conduzir esta realidade científica para a sala de aula, Bunge apresenta o "método científico" como um caminho promissor para investigações científicas.

Neste sentido, Bunge (2006, p. 246 apud HEIDEMANN, 2015, p. 47) propõe dez etapas para o "método científico", são eles: i) levantamento de um corpo de conhecimento; ii) escolha do problema nesse corpo de conhecimento; iii) formulação ou reformulação do problema; iv) aplicação ou invenção de uma abordagem para tratar do problema; v) solução tentativa (hipótese, teoria, projeto experimental, instrumentos de medida); vi) aferição da solução tentativa; vii) avaliação da solução tentativa à luz do teste e do conhecimento básico; viii) revisão ou repetição de qualquer dos passos prévios; ix) estimativa do impacto sobre o conhecimento básico; e x) avaliação final (até nova informação).

Entendemos que estas etapas são cruciais numa investigação científica, de forma a considerar os subsunçores do aluno e, em seguida, determinando o problema a ser analisado e a busca por uma representação esquemática deste problema, podendo ser através da aquisição de dados empíricos. Os resultados advindos do problema proposto se originam de uma simplificação/idealização da realidade, que vinculados à teoria, buscam a construção do conhecimento através de modelos científicos.

Nesta perspectiva vemos na Modelagem Científica uma forma de estabelecer um vínculo entre teoria e experimento, onde a Modelagem Matemática vem na tentativa de delinear o modelo do fenômeno estudado, sendo que a determinação deste modelo deve estar vinculada a uma teoria geral.

Devido às idealizações do modelo conceitual, é necessário estabelecer um modelo teórico capaz de descrever as particularidades de sistemas físicos, baseados em uma teoria geral. Para Moreira (2014) aprender e modelar estão intrinsecamente relacionados. Enquanto está modelando, o aluno está aprendendo e vice-versa. Desse modo o ensino de Ciências e Matemática deveria fomentar permanentemente esta relação visto que são essenciais para uma aprendizagem significativa.

#### **2.2. Modelagem Matemática**

Grande parte dos estudantes de matemática depara-se algum dia com a pergunta "quando eu vou usar isso na minha vida?". Uma possível resposta para esta pergunta está no uso da Modelagem Matemática, pois a partir de estudos de fenômenos do cotidiano usamos a Matemática para poder encontrar uma possível resposta a esta questão. O uso da Modelagem nos permite perceber que alguns dos conteúdos estudados têm uma aplicação no mundo real. Para Bassanezi (2002, p.16) a Modelagem Matemática "consiste na arte de transformar problemas da realidade em problemas matemáticos e resolvê-los interpretando suas soluções na linguagem do mundo real".

Ao fazer uso da Modelagem, ao mesmo tempo que o professor desenvolve os conceitos matemáticos, busca compreender fenômenos da natureza que podem estar presentes em outras áreas do conhecimento. Os modelos matemáticos são utilizados praticamente em todas as áreas científicas como, por exemplo, na Biologia, Química, Física, Economia, Engenharia e na própria Matemática pura. Reforçando a presença da matemática em inúmeras situações do dia-a-dia dos alunos.

Quando se trabalha com Modelagem matemática, todo matemático busca construir um modelo que se adeque a situação problema, mas nem sempre fica claro o que é um modelo matemático. Para a validação dos modelos matemáticos Edwards e Hamson (1990, apud Bueno, 2011) sugere que, a Modelagem Matemática passe pelo processo de identificação do problema, formulação de um modelo matemático, obtenção da solução matemática do modelo, interpretação da solução, comparação com a realidade e por fim se os resultados estiverem de acordo com o esperado, inicia-se a escrita dos relatórios e apresentação dos resultados.

O trabalho de Modelagem Matemática na educação normalmente ocorre em grupos, levando os alunos a desenvolverem suas atividades em conjunto, onde os alunos têm a oportunidade de perceber diferentes pontos de vista para um mesmo problema, e com diálogos e troca de conhecimentos podem reformular suas ideias, além de aprender a respeitar o pensamento dos demais Bueno (2011, p.30) Espera que durante o processo de Modelagem, educando e professor aprimorem e desenvolvam o senso crítico, ou seja, uma forma de cidadania baseada no entendimento comum.

#### **2.3. Análise de Erros**

A análise de erros proposta por Helena Cury, trata-se de metodologias de ensino e pesquisa matemáticas, e propõe que os erros dos aluno podem evidenciar os processos em que o aluno apresenta maior dificuldade, e não servem apenas para atribuir uma nota ao aluno, de acordo com Cury (2006, p.96), a avaliação não deve se restringir a pontuar acertos e erros, e sim focar em uma análise das produções dos alunos é um dos procedimentos que adotamos para avaliar seu desempenho. Mesmo sabendo que discutir erros não é tarefa fácil, nem por isso se deve evitar o assunto.

Segundo a autora, os erros não apresentam apenas o que o aluno não sabe, assim como os acertos não demonstram somente o que os alunos sabem e que pode-se notar não somente nos erros, mas também nos acertos a maneira como o aluno pensa e os conhecimentos que ele já possui.

Cury (2007), propõe que a análise de erros deveria fazer parte dos planos de ensino escolares, no entanto tem fatores complicadores.

> Mas há entraves para sua realização, que envolvem aspectos delicados da prática docente, já que, sendo uma avaliação, assume o estatuto desta, tocando em sentimentos – sentir-se aprovado ou rejeitado por alguém –, em memórias – ter sido criticado por alguém a quem o aluno atribui autoridade ou ter suas ideias sistematicamente aceitas pela autoridade –, em questões sociais e econômicas – ser reprovado implica menores oportunidades de emprego ou de aprovação em exames e maiores gastos, pela repetição do ano letivo ou da disciplina (CURY, 2007, p.15)

Além disso, outros motivos também podem acabar levando os professores a deixarem de lado essas práticas de análises, como por exemplo, o tempo disponibilizado para o planejamento das atividades e falta de conhecimento acerca dessas práticas de pesquisa e ensino. Na análise das respostas dos alunos, o importante não é o acerto ou o erro e sim, mas sim as formas de se apropriar de um determinado conhecimento, que emergem na produção escrita e que podem evidenciar dificuldades de certa aprendizagem (CURY, 2007, p.65).

Nesta pesquisa usaremos como referência a proposta de Cury, Bisogmin e Bisogmin (2017, p.2) "primeiramente fazemos uma leitura "flutuante" de todo o material, para avaliar as respostas. A seguir, as separamos em "totalmente corretas", "parcialmente corretas" e "incorretas", fazendo a contagem do número de respostas de cada tipo."

Esperamos com isso avaliar a presença de subsunçores presentes ou não em cada um dos estudantes e além disso estimar as potencialidades do uso do software Tracker.

## **3 METODOLOGIA**

A partir do objetivo traçado e do referencial teórico escolhido para construir nossa abordagem, a metodologia da pesquisa adotada para respaldar nosso trabalho é de cunho qualitativo, do tipo estudo de caso, todavia, esses dados qualitativos serão produzidos com a intenção de elucidar os achados da pesquisa.

Foi utilizado como instrumento de coleta de dados, e avaliação dos subsunçores, as respostas escritas dadas pelos estudantes aos problemas propostos, e a observação participante feita através de anotações em diário de campo a cada aula desenvolvida. Para análise das atividades desenvolvidas pelos estudantes usaremos a Análise de Erros e seus pressupostos, classificando as respostas em Totalmente Corretas, Parcialmente Corretas ou Erradas, e com base nesta buscar compreender a existência ou não de subsunçores e de evidências de aprendizagem significativa pelos estudantes participantes da proposta.

Foram sujeitos desta pesquisa, estudantes do ensino superior do curso de Matemática Licenciatura da Unipampa – Campus Itaqui, participantes da componente de Estágio Supervisionado em Ensino de Matemática II no ano de 2021. Como as atividades de estágio não puderam ser realizadas presencialmente devido a pandemia imposta pelo Covid-19, o trabalho ocorreu em formato remoto com aulas ministradas na plataforma Google Meet, desse modo os participantes da pesquisa receberam todo o material já produzido tendo apenas que analisa-los a partir dos vídeos gravados e do uso do programa Tracker.

São participantes desta pesquisa seis estudantes do curso de matemática matriculados na componente de Estágio Curricular Supervisionado em Ensino de Matemática II (ECS II), que aceitaram participar da pesquisa mediante assinatura do Termo de Consentimentos Livre e Esclarecido, e que para não serem identificados pelo seu nome serão aqui nomeados como  $E_1, E_2, E_3, E_4, E_5, E_6.$ 

Como ferramentas de apoio ao ensino foram utilizados também o aplicativo Whatsapp e o e-mail institucional. O conteúdo abordado inicialmente proposto era funções lineares e quadráticas, a partir da análise de movimentos Uniformes e Variados, porém como os experimentos não puderam ser realizados junto aos estudantes, para facilitar o uso do programa Tracker e a análise dos dados, ficaram restritos ao Movimento Uniforme.

### **4. DESCRIÇÃO DAS ATIVIDADES PROPOSTAS**

Nesta seção apresentaremos a Unidade de Ensino desenvolvida que está dividida em quatro momentos totalizando de 4 encontros, sendo 2 encontro de duas horas cada e 2 encontros de 4 horas cada. Apresentamos a partir de atividades de Modelagem Científica conceitos de Movimento Variado, na busca de introduzir os conceitos de Funções Lineares e Quadráticas.

Abaixo discutiremos as atividades propostas seguindo os procedimentos da Análise de Erros e os resultados encontrados pelos estudantes analisando os subsunçores apresentados durante seu desenvolvimento.

### **4.1. Planos de aula**

# **UNIDADE TEMÁTICA:** Álgebra

## **OBJETOS DE CONHECIMENTO:**

Funções

#### **HABILIDADES:**

Encontrar funções quadráticas a partir de três pontos

## **PRÉ-REQUISITOS:**

Conhecimento prévio acerca de funções lineares e funções quadráticas.

#### **PROCEDIMENTO:**

Foi enviado aos alunos um teste diagnóstico contendo 5 questões para verificar os subsunçores a cerca de funções quadráticas.

## **DETALHAMENTO:**

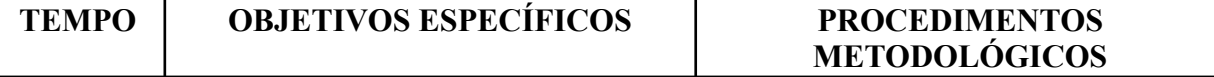

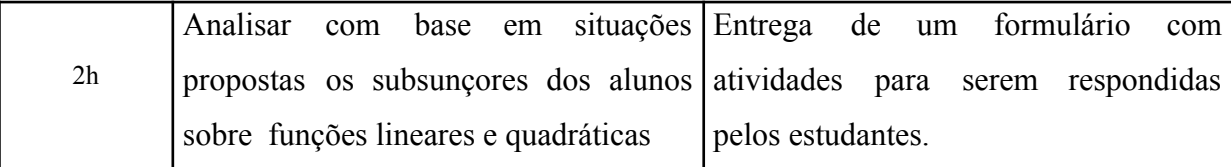

**DESENVOLVIMENTO:** Nesta etapa da pesquisa foi enviada para os estudantes cinco atividades que versam sobre os conceitos a serem trabalhados nos episódios de Modelagem nos próximos encontros. Os estudantes responderam as atividades propostas e enviaram por e-mail seus resultados que foram previamente analisadas para a construção das próximas aulas.

#### **Atividade**:

Com a finalidade de realizar uma série de experiências meteorológicas, um instituto de pesquisa lançou um balão. Esse balão sobe a uma velocidade constante, percorrendo 25 metros a cada minuto. A partir desta situação, os técnicos deste instituto querem obter algumas informações sobre o balão:

a) Qual a altitude que o balão atinge após 18 minutos do lançamento?

#### *Resposta desejada:*

 $f(t) = 25t$   $f(18) = 15.25$   $f(18) = 450$ O balão irá atingir 450m de altura.

## *Resultados encontrados:*

De acordo com a Análise de Erros de Helena Cury, classificamos as respostas em Totalmente Correta, Parcialmente Correta e Incorreta.

Sendo assim temos:

*Totalmente correta*

**E<sub>1</sub>:** 
$$
a = h \cdot t = 25.18 = 450m
$$
 *onde, a = altitude, h = altura, t = tempo.*

 $(a-)$   $t : 18 \text{ m} : n$   $f(18) = 25.18$ <br> $f(18) = 450$ Apés 18 monutes de lançamente e balão ini stingin<br>450 metres de affitude

**E4:**

**E3:**

$$
f(x) = 25x
$$
  

$$
f(18) = 25 * 18 = 450
$$

Observando as respostas apresentadas pelos estudantes, notamos que fizeram uso de conceitos de funções para encontrarem a solução dos problema proposto, este subsunçor está presente nesses estudantes.

**E2:**

 $9015.02$ <br>1922-252 529.17:130 Após 18 riv de them months of halão simple 450m

**E5:**

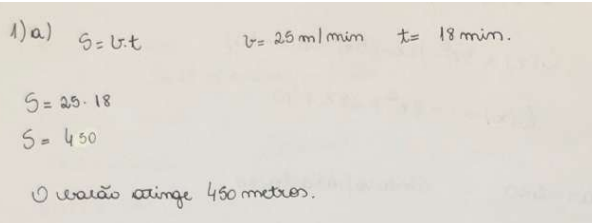

Embora o resultado apresentado por estes estudantes esteja correto, observamos que suas respostas apresentam um conceito de velocidade, espaço e tempo, focados no uso provavelmente memorização de fórmulas da física. Não podemos afirmar assim que estes estudantes retêm os conceitos de funções ou pelo menos não conseguiram mobilizá-los neste momento. Não encontramos respostas incorretas nem parcialmente corretas nesta atividade.

b) Como o balão foi programado para realizar experiências a uma altitude de 2000 m, quanto tempo levará para atingir essa altitude?

## *Resposta desejada:*

$$
25t = 2000 \qquad \frac{2000}{25} = t \qquad t = 80
$$

25 t = 2000.  $2000/25 = t.$  t = 80

O balão levará 80 minutos para atingir 2000m

## *Resultados encontrados*

*Totalmente correta*

**E1:**

$$
2000 = 25t
$$
  

$$
t = \frac{2000}{25}
$$
  

$$
t = 80min
$$

**E2:**

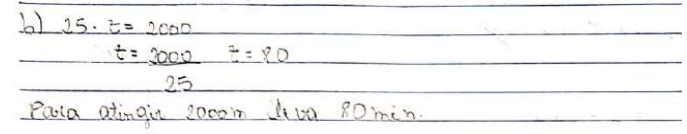

**E3:**

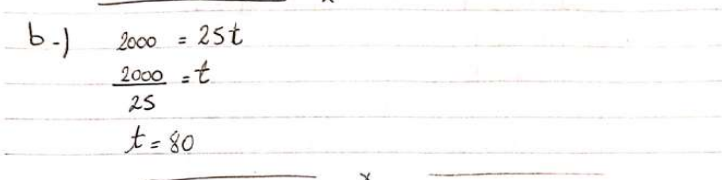

**E4:**

 $2000 = 25x$  $x = \frac{2000}{25}$  $x = 80$ 

**E5:**

```
\mathbb{R}^nJ_{2}) 5 = v.t2000 = 25.52000 = t t = 80 minutes
     25
```
A análise desta atividade nos proporcionou perceber que todos os estudantes conseguiram isolar a variável tempo de modo satisfatório e encontrar o resultado sem maiores dificuldades.

c) Qual a fórmula que relaciona d com t? Indique os passos usados para encontrar a função tempo espaço.

*Resposta desejada:*

 $f(t) = 25t$ 

*Resultados encontrados*

*Parcialmente corretas*

 $E_1$ :  $a = h \cdot t$ 

$$
2000 = h.80
$$
  
2000 - 550 = 80h - 18 h  
450 = h.18  
1550 = 62h  
h = 25

Então, a fórmula é:  $a = 25t$ 

**E2:**

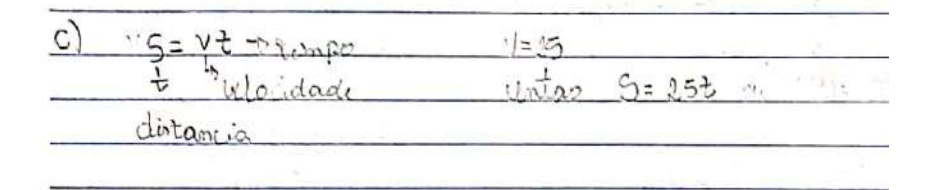

**E3** :

C.) 
$$
f(t) = 25t
$$
  
\nSo o balão ganta 25 m por anim pruțăia ao faguimej  
\ntal operação e i possiot l'clituraren un utilida ean que  
\ne belão se encemtra.

**E4:**

Como visto no item a, a fórmula é:  $f(x) = 25x$ 

**E5:**

As respostas apresentadas mostram uma dificuldade em discutir os resultados e apresentar um raciocínio sobre o processo pelo qual o resultado foi encontrado, os estudantes partiram de uma fórmula já pronta para tal, seja ela, uma relação da física ou uma função matemática já conhecida, o que nos provoca a reflexão confrontá-los com atividades semelhantes em sala de aula, fazendo os estudantes pensarem e escreverem a matemática realizada em formato de cálculos.

d) Use a fórmula anterior para calcular a altura do balão após meia hora.

## *Resposta desejada:*

$$
f(30) = 25.30 \qquad f(30) = 750
$$

Após meia hora o balão estará a 750 m de altura.

#### *Resultados encontrados*

*Totalmente correta*

**E**<sub>1</sub>**:** substituindo na fórmula  $a = 25t$ 

$$
a = 25.30
$$
  

$$
a = 750
$$

750 metros de altura.

**E2:**

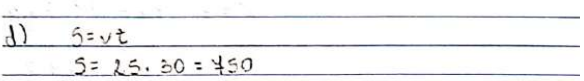

**E3:**

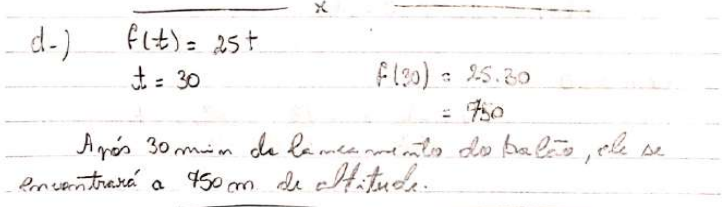

**E**<sub>4</sub>**:**  $f(x) = 25 \cdot x$  $f(30) = 25.30$  $f(30) = 750$ 750 metros.

**E5:**

$$
d
$$
 | 5 = 25.30  
5 = 460 multues

Não percebemos dificuldades encontradas pelos estudantes em realizar tal atividade.

e) Essa função é crescente ou decrescente? Explique.

## *Resposta desejada:*

A função é crescente, pois quanto maiores forem os valores de x maiores serão os valores de y.

#### *Resultados encontrados*

*Totalmente correta*

 $\mathbf{E}_1$ : Função crescente, pois  $a > 0$ .

**E2:**

(e) à creante, pois quanto maio yoi a vocidade su mui

**E3:**

e.) É cusante pois, com o passar do tempo, quanto

**E4:**

Para definirmos se a função é crescente ou decrescente, basta analisarmos o coeficiente de x, neste caso é positivo, logo a função é crescente.

*Parcialmente Correta:*

**E5:**

e) Cuscinta

Todos os alunos responderam corretamente, no entanto o aluno **E<sup>5</sup>** não justificou, o que mostra novamente a dificuldade em transcrever com palavras alguns subsunçores presentes.

1) Dados dois pontos A(2, 4) B(5, 7) encontre a função que passe por eles, explique o procedimento.

*Resultado desejado:*

$$
4 + a \cdot 2 + b
$$
  
\n
$$
7 = a \cdot 5 + b
$$
  
\n
$$
5a + b = 7
$$
  
\n
$$
-2a - b = -4
$$
  
\n
$$
3a = 3
$$
  
\n
$$
a = 1
$$
  
\n
$$
2 + b = 4
$$
  
\n
$$
b = 2
$$
  
\nA função da reta é:  
\n
$$
f(x) = x + 2
$$

*Resultados encontrados*

*Totalmente correta* **E1:**

 $y = ax + b$ 

Colocando os pontos A e B em um sistema e resolvendo, temos que

 $7 = a5 + b$   $\Rightarrow$   $7 - 4 = (a5 - a2) + (b - b)$ <br>  $4 = a2 + b$   $\Rightarrow$   $3 = a3$  $4 = a2 + b \Rightarrow$  $a = 1$ 

Agora, substituindo o *a* para encontrar *b*, temos que

 $4 = a2 + b$   $\Rightarrow$   $4 = (1).2 + b$  $\Rightarrow$   $b = 2$ 

Então, a função que passa pelos pontos A=(2,4) e B=(5,7) é  $y = x + 2$ .

**E2:**

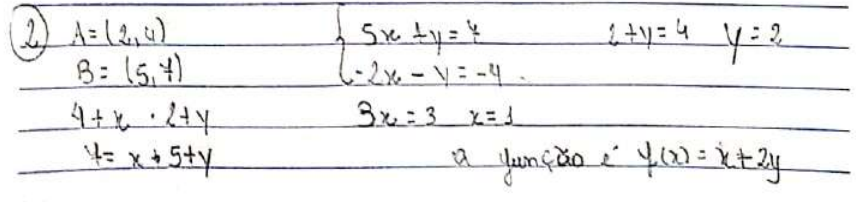

**E3:**

2-)  
\n
$$
A(2,4): B(5,4)
$$
  
\n1  
\n1  
\n1+x.2+y  
\n1-x.5+y  
\n2a - b = -4  
\n2a - b = -4  
\n2a + b = 4  
\n2.1+b = 4  
\n1 b =  $\frac{4}{2}$   
\nb = 2  
\n2  
\n2  
\n3a = 3  
\na = 1  
\n2.1+b = 4  
\n1 b =  $\frac{4}{2}$   
\nb = 2  
\n2  
\n4  
\n4  
\n4  
\n4  
\n4  
\n4  
\n5  
\n6  
\n-2  
\n-2  
\n-3  
\n-4  
\n-2  
\n-2  
\n-4  
\n-2  
\n-5  
\n-4  
\n-2  
\n-6  
\n-4  
\n-2  
\n-6  
\n-4  
\n-2  
\n-5  
\n-4  
\n-2  
\n-6  
\n-4  
\n-2  
\n-5  
\n-4  
\n-2  
\n-6  
\n-4  
\n-2  
\n-5  
\n-4  
\n-2  
\n-6  
\n-1  
\n-2  
\n-6  
\n-4  
\n-2  
\n-5  
\n-4  
\n-2  
\n-5  
\n-4  
\n-2  
\n-5  
\n-4  
\n-2  
\n-5  
\n-4  
\n-2  
\n-6  
\n-1  
\n-2  
\n-6  
\n-1  
\n-2  
\n-6  
\n-1  
\n-2  
\n-6  
\n-1  
\n-1  
\n-2  
\n-3  
\n-4  
\n-5  
\n-6  
\n-1  
\n-2  
\n-6  
\n-1  
\n-1  
\n-2  
\n-1  
\n-2  
\n-1  
\n-2  
\n-1  
\n-2  
\n-1  
\n-2  
\n-1  
\n-2  
\n-1  
\n-2  
\n-1  
\n-2  
\n-1  
\n-2  
\n-1  
\n-2  
\n-1  
\n-2  
\n-1  
\n-2  
\n-1  
\n-2  
\n-1  
\n-2  
\n-1  
\n-2  
\n-1  
\n-1  
\n-2  
\n-1  
\n-1  
\n-2  
\n-1  
\n-1  
\n-2  
\n-1  
\n-2  
\n-1

**E5:**

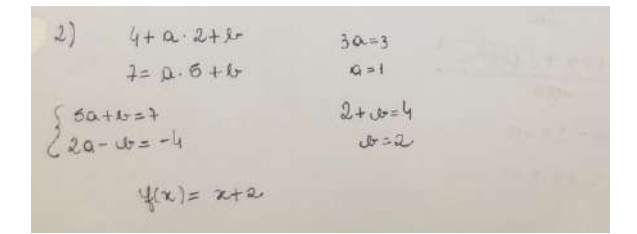

Estes estudantes apresentaram suas respostas a partir de conceitos matemáticos advindos da resolução de um sistema linear, o que permite verificar a existência deste subsunçor.

**E4:**

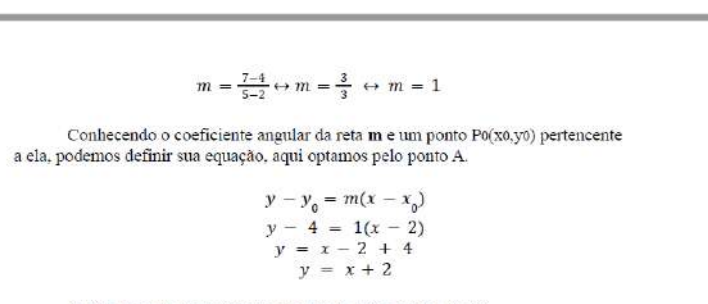

 $m = \frac{y_2 - y_1}{x_2 - x_1}$ 

Assim encontramos a função que passa pelos pontos A e B.

Um dos estudantes mostrou um desenvolvimento muito diferente dos demais, mobilizando conceitos de equação da reta e coeficiente angular, o que possibilita estimar que este subsunçor vem sendo desenvolvido e aprimorado das componentes de Álgebra Linear do curso.

2) (EsPCex 2013). Uma indústria produz mensalmente x lotes de um produto. O valor mensal resultante da venda deste produto é  $V(x) = 3x^2 - 12x$  e o custo mensal da produção é dado por  $C(x) = 5x^2 - 40x - 40$ . Sabendo que o lucro é obtido pela diferença entre o valor resultante das vendas e o custo da produção, então o número de lotes mensais que essa indústria deve vender para obter lucro máximo é igual a?

OBS: a função lucro é obtida lucro pela diferença entre função de vendas e função custo.

#### *Resultado desejado:*

Sabendo que o lucro é obtido pela diferença entre vendas e custo, temos:

$$
L(x) = V(x) - C(x)
$$

$$
L(x) = 3x^2 - 12x - (5x^2 - 40x - 40)
$$

$$
L(x) = -2x^2 + 28x + 40
$$

Analisando a função L, observamos que  $a = -2 < 0$ , de onde concluímos que o gráfico é côncavo para baixo, possuindo um valor máximo.

Calculando o x do vértice:

$$
xv = -\frac{b}{2a}
$$

$$
xv = -\frac{28}{2(-2)}
$$

$$
xv = -\frac{28}{-4}
$$

$$
xv = 7
$$

*Resultados encontrados*

#### *Totalmente correta*

**E1:** Encontrando a função lucro mensal através da diferença entre a função venda mensal e função custo mensal:

$$
L(x) = V(x) - C(x) = 3x2 - 12x - (5x2 - 40x - 40)
$$
  
\n
$$
\Rightarrow -2x2 + 28x + 40
$$

Como  $a < 0$ , a parábola da função  $L(x)$  possui a concavidade voltada para baixo. Então o número de lotes mensais equivale ao parâmetro x do vértice dessa parábola.

$$
V(x_y, y_y)
$$

$$
x_y = \frac{-b}{2a} = \frac{-28}{2^*(-2)} = \frac{-28}{-4} = 7
$$

**E2:**

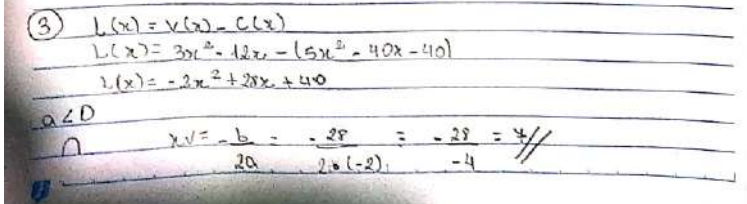

**E3:**

3.) 
$$
L(x) = V(x) - C(x)
$$
  
\n $L(x) = 3x^3 - 12x - 15x^3 - 40x - 40$   
\n $L(x) = -2x^2 + 18x + 40$   
\n  
\n $Cum \circ 40$   
\n $Xv = \frac{b}{20} = -\frac{28}{212} = -\frac{28}{14} = \frac{48}{14}$ 

**E4:**

Como a observação nos traz que a função lucro $(L(x))$  é obtida pela diferença entre a função de vendas e a função de custo, iremos realizar a mesma.

 $V(x) - C(x) = L(x) \Rightarrow 3x^2 - 12x - (5x^2 - 40x - 40)$ 

Após organizarmos, iremos fazer o jogo de sinal:

 $L(x) = 3x^2 - 12x - 5x^2 + 40x + 40$ 

Agora iremos agrupar os semelhantes:

 $L(x) = 3x^2 - 5x^2 + 40x - 12x + 40$ 

 $L(x) = -2x^2 + 28x + 40$ 

Como o coeficiente $a$ é negativo, a parábola possui a concavidade voltada para baixo, portanto em algum momento ela atingirá um valor máximo, ou seja, o vértice da parábola e nós procuramos o parámetro x do vértice, então:

 $\mathcal{V}(x_{u'},y_{u'})$ 

 $x_{_y}=\frac{-b}{2a} \Rightarrow \ x_{_y}=\frac{-28}{2^b(-2)}=x_{_y}=\frac{-28}{-4} \Rightarrow x_{_y}=7$ 

27

 $3)$  $L(x) = V(x) - C(x)$  $L(x) = 3x^2 - 12x - (5x^2 - 40x - 40)$  $L(x) = -2x^2 + 28x + 40$ a=-220 côncavepara lairo  $x^{1/2} = \frac{1}{2a}$   $x^{1/2} = \frac{-28}{4}$  $2v = \frac{-28}{2(-2)}$  $2=7$ 

Conferir as respostas

3) Determine a equação da parábola de eixo de simetria vertical e que passa pelos seguintes pontos:  $A(0, 3)$ ;  $B(1, 0)$ ;  $C(2, -1)$ 

*Resposta desejada*

$$
y = ax2 + bx + c
$$

$$
c = 3
$$

$$
a + b + 3 = 0
$$

$$
-1 = 4a + 2b + 3
$$

 ${a + b = -3 \quad 4a + 2b = -4}$ Multiplicando a primeira por (-2), temos

 ${2a - 2b = 6$  4a + 2b = - 4  $2a = 2$  $a = 1$  $1 + b = 3$  $b = -4$  $y = x^2 - 4x + 3$ 

*Resultados encontrados*

*Totalmente correta*

**E1:** Sabemos que a forma genérica de uma função de segundo grau é

$$
y = ax^2 + bx + c
$$

Se  $x = 0$ :

$$
y = a. 0^2 + b. 0 + c
$$

Então, temos que y = c, sendo neste caso o par  $(0,3)$  indica que c = 3 e a função neste caso é do tipo:

$$
y = ax^2 + bx + 3
$$

Agora substituindo os outros pares disponíveis, teremos

Para o par  $(1, 0)$ 

$$
0 = a.12 + b.1 + 3
$$
  
0 = a + b + 3

Para o par  $(2, -1)$ 

$$
- 1 = a. 22 + b. 2 + 3 \n- 1 = 4a + 2b + 3 \n0 = 4a + 2b + 4
$$

Montando o sistema, temos:

$$
\begin{array}{rcl}\na + b &=& -3 \\
4a + 2b &=& -4\n\end{array}
$$

Multiplicando a primeira equação por 2 e subtraindo ambas, temos:  $2a = 2$ 

Logo,

 $a = 1$ 

Substituindo  $a = 1$  na primeira equação:  $1 + b = -3$  $b = -4$ 

Por fim, a equação é:

$$
y = x^2 - 4x + 3
$$

**E2:**

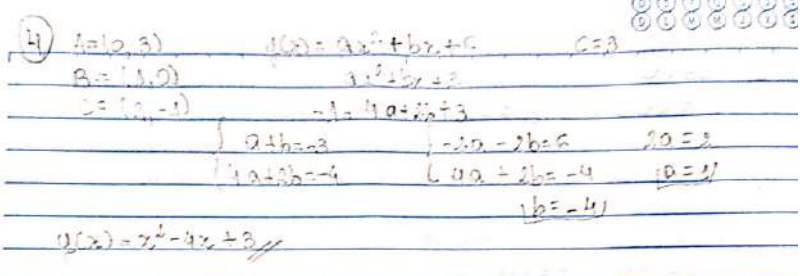

**E3:**

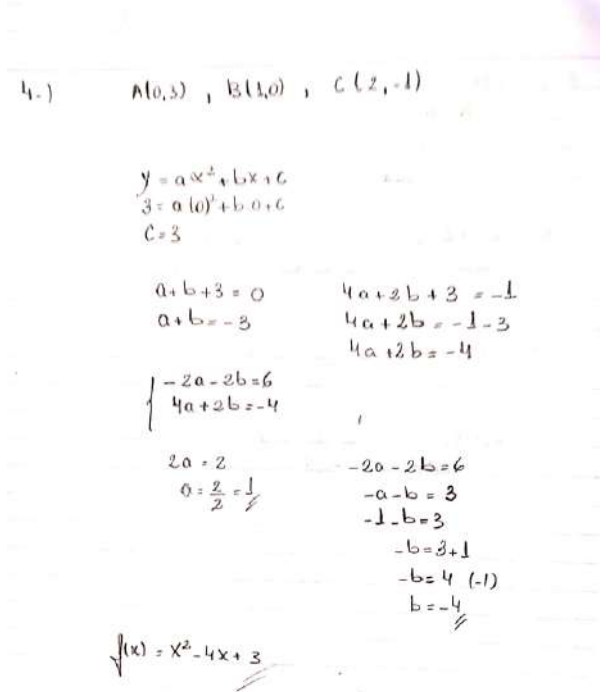

**E4:**

```
Sabemos que a forma genérica de uma função de segundo grau é
                                 y = ax^2 + bx + cSax = 0y = a^* 0^2 + b^* 0 + cEntão, temos que y = c, sendo neste caso o par(0,3)m<br/>dica que c = 3 e a função neste caso é do tipo:<br>
                                y = ax^2 + bx + 3Agera substituindo os outros pares disponiveis, teremos
Para o par(1, 0)0 = a * 1^2 + b * 1 + 3<br>0 = a + b + 3Para o par (2, -1)\begin{aligned} -1 & = a * 2^2 + b * 2 + 3 \\ -1 & = 4a + 2b + 3 \\ 0 & = 4a + 2b + 4 \end{aligned}Montando o sistema, temos
                                    a + b = -3<br>4a + 2b = -4
Multiplicando a primeira equação por 2 e subtraindo ambas, temos:<br> 2a = 2Logo,
                                           \alpha=1
```
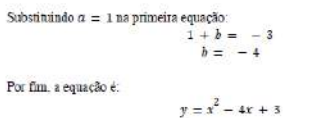

**E5:**

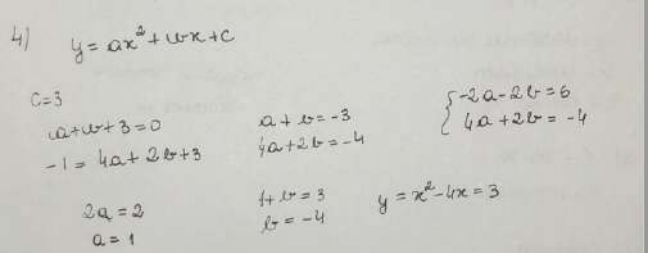

4) Dois garotos estão jogando bola, um na frente do outro. Um deles chuta a bola segundo a trajetória dada pela função  $f(x) = -0,25x^2 + 1,75x$ , onde x corresponde ao deslocamento horizontal e  $f(x)$  é a altura da bola. Se a bola cai no pé do segundo jogador, qual é a distância entre os jogadores?

*Resultado esperado:*

$$
x=\frac{-b\pm\sqrt{b^2-4ac}}{2a}
$$

$$
x = \frac{-1.75 \pm \sqrt{1.75^{2} - 0}}{-0.5}
$$
  

$$
x = 3, 5 - 3, 5 = 0
$$
  

$$
x = 3, 5 + 3, 5 = 7
$$

A distância entre os dois jogadores é 7m.

## *Resultados encontrados*

*Totalmente correta*

## **E1:**

$$
f(x) = -0,25x^{2} + 1,75x
$$
\n
$$
(1) \quad \Delta = \sqrt{(1,75)^{2} - 4 \cdot (-0,25) \cdot 0}
$$
\n
$$
\Delta = 1,75
$$
\n
$$
(2) \quad x', x'' = \frac{-(1,75) \pm (1,75)}{2^{x}(-0,25)} \Rightarrow x' = 0, x'' = 7
$$
\n
$$
(3) \quad 7 - 0 = 7
$$

# **E3:**

5.) 
$$
f(x) = -0,25x^{2} + 1,35x
$$
  
\n $A = b^{2} - 4, c$ .  
\n $= (1,35)^{2} - 4(-0,25).0$   
\n $= 3,06$   
\n $x = \frac{-b \pm \sqrt{\Delta}}{2\alpha} = -\frac{1,35 \pm \sqrt{3,06}}{2.(-0,25)} = \frac{1,35 \pm 1,35}{-0,5}$   
\n $x' = -\frac{1,35 + 1,35}{-0,5} = \frac{0}{-0,5} = 0$   
\n $x'' = -\frac{1,35 - 1,35}{-0,5} = \frac{3.5}{-0,5} = 7$ 

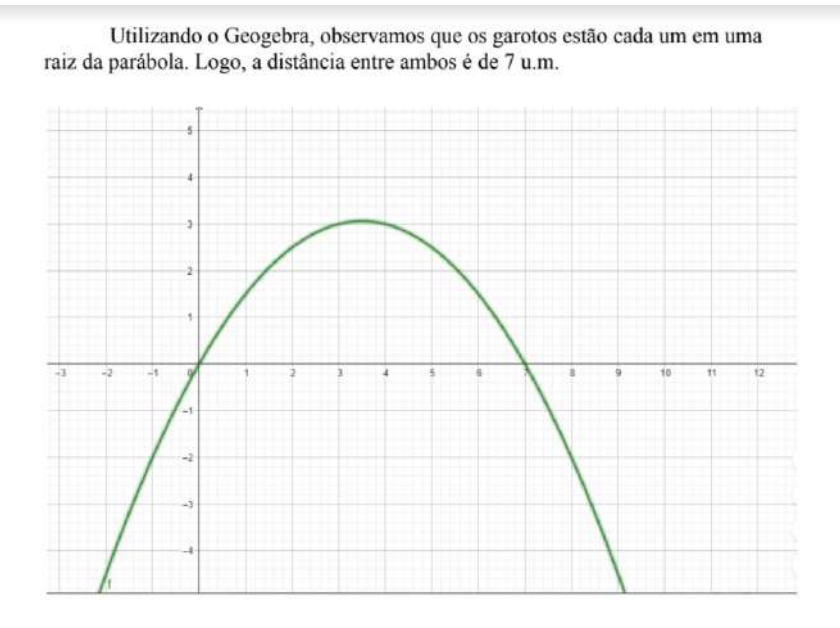

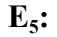

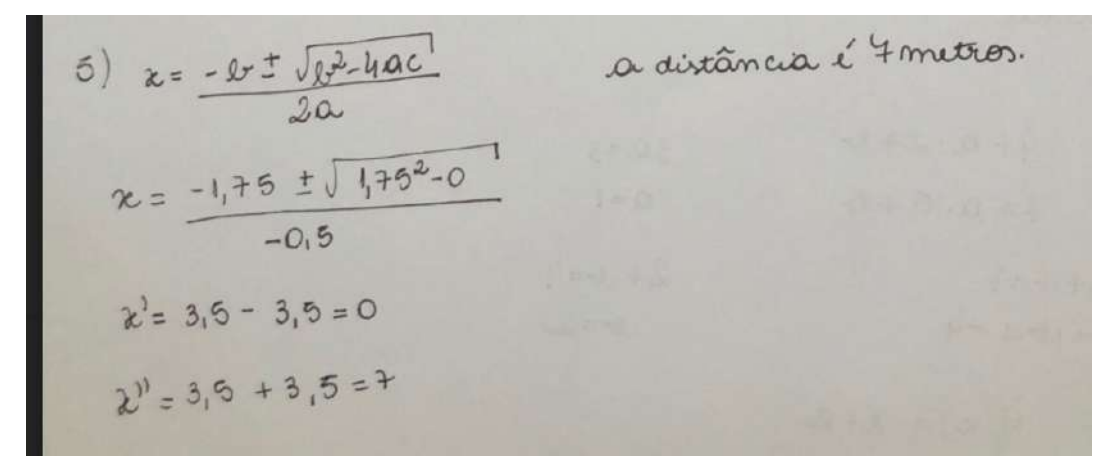

#### *Parcialmente correta*

**E2:**

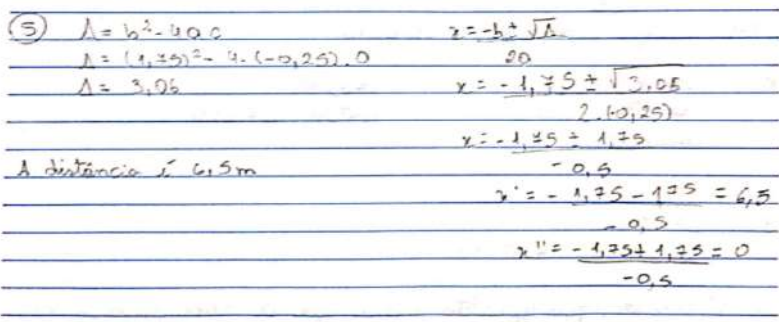

Nota-se claramente que os alunos possuem os conhecimentos para a resolução da questão, no entanto o aluno **E<sup>2</sup>** cometeu um equívoco ao fim da resolução, em processos de soma e divisão, encontrando o resultado final incorreto.

## **5.2. Segunda aula:**

### **LINK DAAULA:**

https://drive.google.com/file/d/1OMBBr4g-igS85YJ6rrq8-8xMWiI8L6kT/view

## **UNIDADE TEMÁTICA:**

Álgebra

## **OBJETOS DE CONHECIMENTO:**

Funções

## **HABILIDADES:**

Relacionar um movimento físico com um modelo matemático e encontrar uma função do segundo grau a partir de 3 pontos.

## **PRÉ-REQUISITOS:**

Conhecimentos prévios acerca de funções quadráticas.

### **PROCEDIMENTO:**

Será realizado o estudo do deslocamento de um objeto em queda livre com o auxílio do programa Tracker.

#### **DETALHAMENTO:**

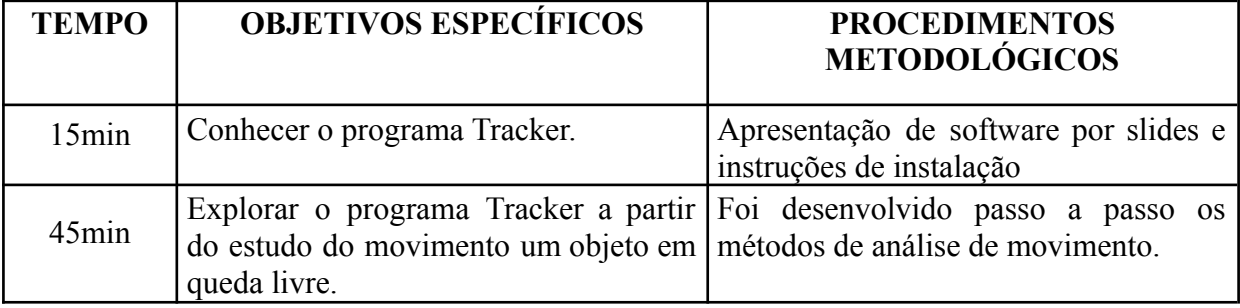

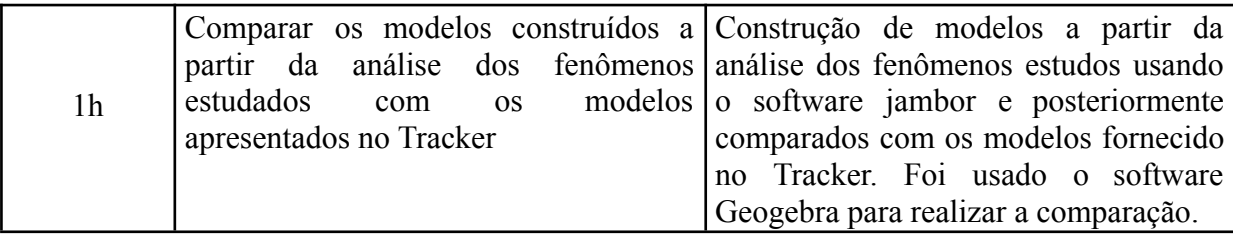

### **DESENVOLVIMENTO:**

**1° Momento**: Inicialmente será solicitado aos estudantes que acessem o seguinte link para realizar a instalação do Programa Tracker, no seguinte endereço:

http://trackernoensinodafisica.blogspot.com/2015/05/download-e-instalacao-do-tracker-no.ht ml

**2° Momento**: Feita a instalação, será encaminhado aos estudantes um vídeo com a gravação de uma experiência para que seja investigado no Tracker. Os estudantes irão receber o vídeo e seguir os passos orientados pelo professor.

**Passo 1:** Descarregar o vídeo em uma pasta do aparelho, iniciar o programa e selecionar o arquivo para abrir.

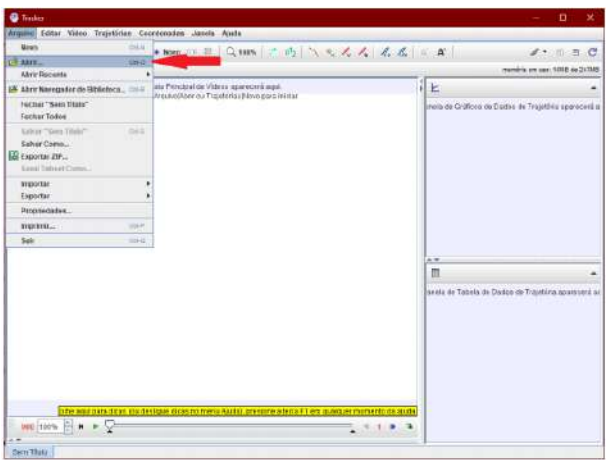

## **Figura 1:** tela inicial Tracker

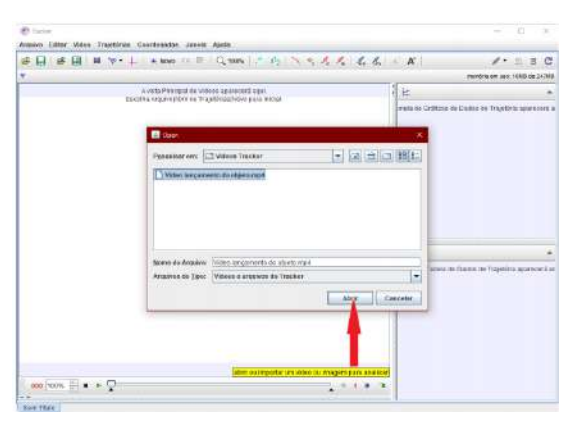

**Figura 2:** tela de carregamento de arquivos

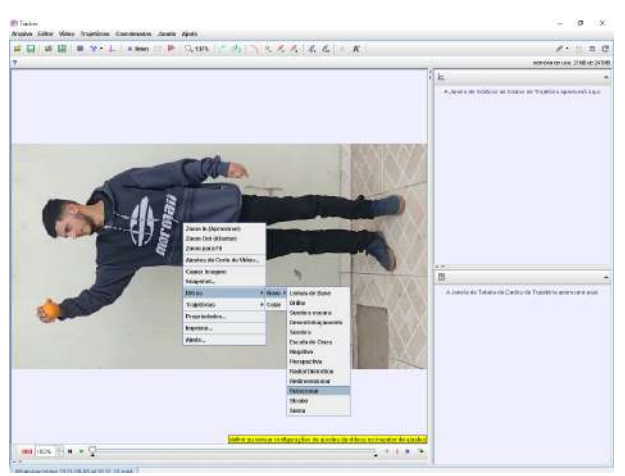

**Passo 2:** Após o vídeo estar carregado no programa, o primeiro passo para começarmos o estudo do movimento será rotacionar o vídeo 90° em sentido horário.

**Figura 3:** tela de rotação de imagem

**Passo 3:** O próximo passo é escolher o intervalo de tempo a ser analisado, para o vídeo de exemplo usaremos o quadro inicial como 80 e o quadro final com 98, pois estes quadros são os de início e fim do movimento do objeto estudado.

A opção de corte de vídeo fica localizado na quinta opção da barra de ferramentas conforme demonstrado na imagem a seguir:

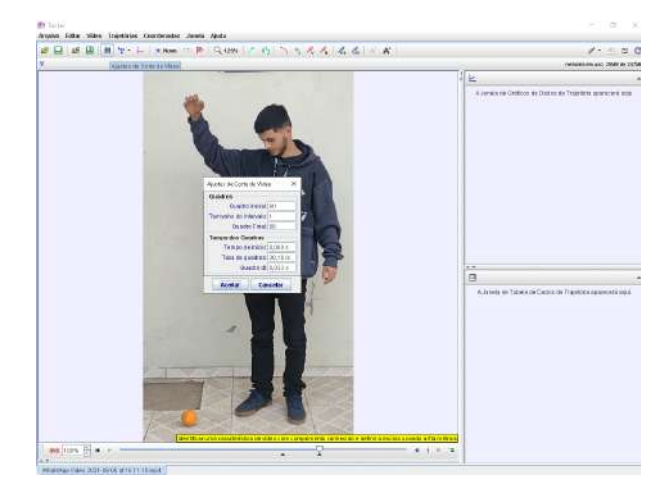

**Figura 4:** tela de corte de vídeo

**Passo 4:** Após inserir o intervalo de tempo inserimos os eixos de coordenadas do plano, para este exemplo usaremos a coordenada final do objeto como ponto (0, 0) (observe que este ponto deve ser escolhido de acordo com cada situação). Encontraremos essa função no sétimo item da barra de ferramentas de acordo com a imagem abaixo:

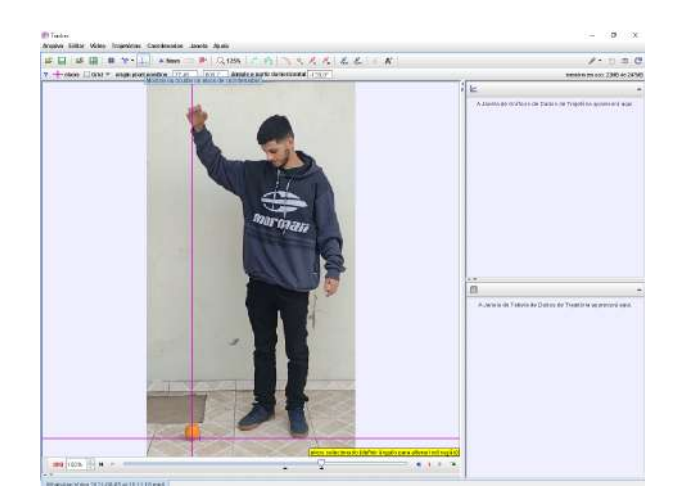

**Figura 5:** ferramenta de eixo de coordenas

**Passo 5:** Dando seguimento inserimos uma medida real que servirá de referência para que o software compreenda as dimensões em que o estudo está ocorrendo. Para isto usaremos a sexta opção da barra de ferramentas de acordo com a imagem a seguir:

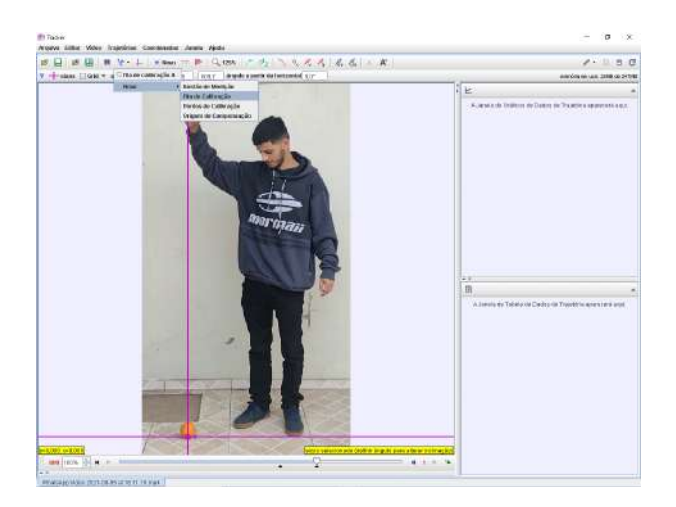

**Figura 6:** ferramenta fita de calibração

Após selecionar a fita de calibração deveremos pressionar a tecla *shift* e marcar o ponto inicial de uma medida real conhecida e depois o ponto final, aparecerá na tela a opção de inserir a medida que no exemplo do vídeo será 1,75 que é a altura de referência de acordo com a imagem:

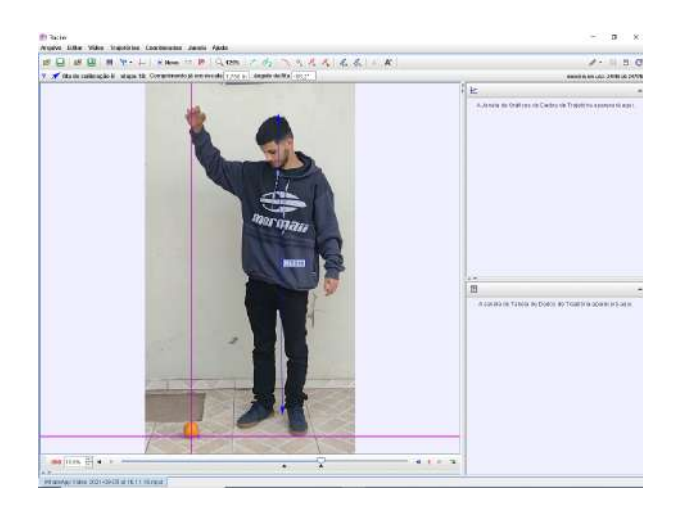

**Figura 7:** exemplo de utilização da fita

**Passo 6:** O próximo passo será adicionar os pontos que esse objeto percorreu durante a sua queda, para isso usaremos a ferramenta "*Ponto de Massa*" localizada na oitava opção da barra de ferramentas, como apresentado a seguir:

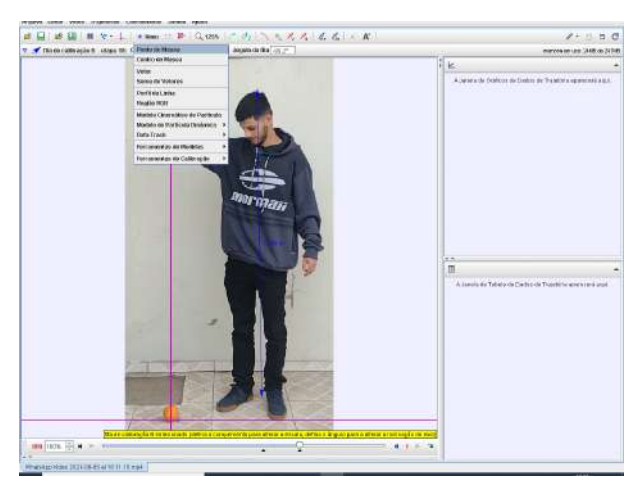

**Figura 8:** ferramenta ponto de massa

Após selecionada a opção ponto de massa voltaremos o vídeo na posição inicial (quadro 80), então pressionando a tecla "*shift*" deveremos marcar a o ponto inferior do objeto, (observação para maior precisão da marcação dar zoom).

Logo após marcar o primeiro ponto o vídeo passará automaticamente para o próximo quadro então marcamos o novo ponto inferior do objeto e seguir neste processo até chegar em (0, 0), que será o ponto onde a queda termina.

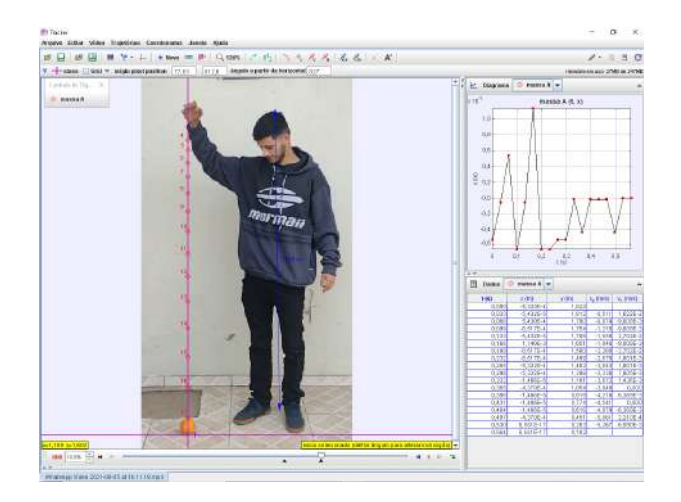

**Figura 9:** exemplo utilização pontos de massa

**Passo 7:** Após plotar todos os pontos de massa, partiremos para análise do movimento a partir de gráfico e tabela disponibilizados na área a direita do software.

Como o movimento que nos interessa para este exemplo é somente a queda, que está percorrendo o eixo y iremos alterar o gráfico de x(m) para y(m) para isto clique com o botão direito do mouse sobre "x(m)" e selecione a opção "y: componente y da posição" de acordo com a imagem abaixo:

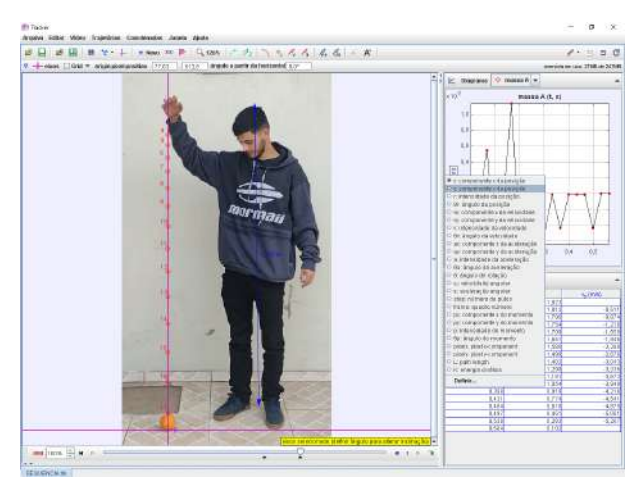

**Figura 10:** configuração de grafico

Note agora observando a próxima imagem que o gráfico representa o percurso percorrido pelo objeto dentro do intervalo de tempo da queda. Onde y(m) representa a altura e t(s) representa o tempo. Olhando para o gráfico da função observamos que esta é uma função quadrática, pois seu gráfico é parte de uma parábola.

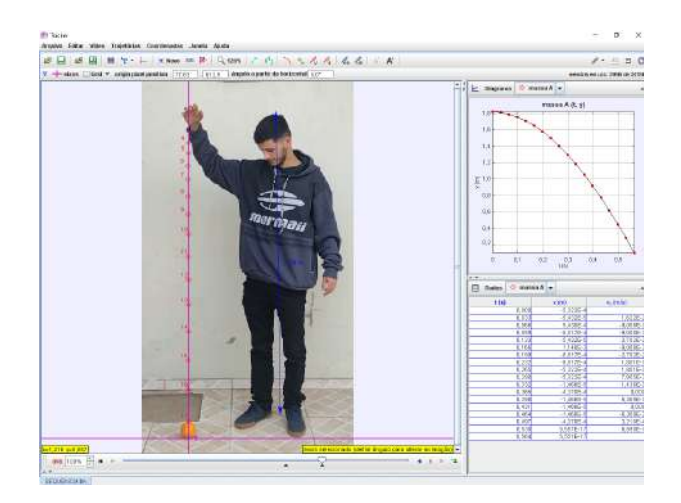

**Figura 11:** exemplo de gráfico correto

**Passo 8:** vamos analisar a tabela, para isso primeiro vamos selecionar somente o que nos interessa para este exemplo, indo em na opção "dados" situada a na barra de ferramentas da tabela (a baixo do gráfico), então aparecerá uma nova janela chamada "tabela de colunas visíveis" onde deveremos deixar marcado apenas as opções "y", "vy" e "v", como feito na imagem a seguir:

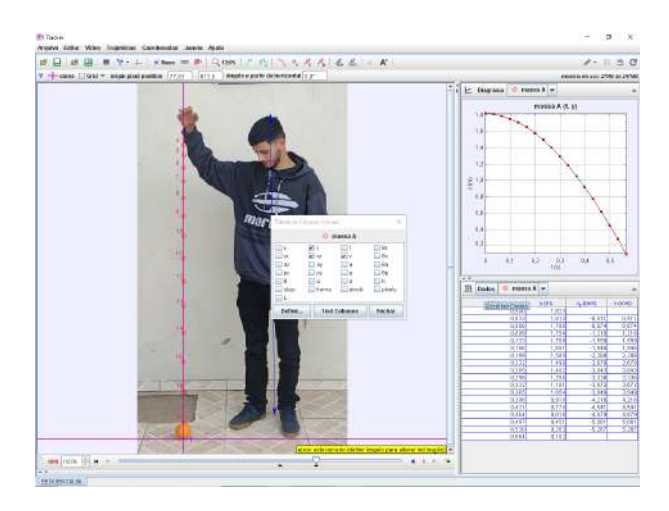

**Figura 12:** tela de configuração de tabela

Para chegar a dados mais aproximados de alguma coluna pode-se clicar com o botão direito do mouse sobre algum dos números da coluna desejada ir em "números" >>> " formatos" e na opção "format" dá nova janela que se abriu insira o número que achar necessário de zeros após a vírgula.

Note agora que na primeira coluna "t(s)", temos o tempo em segundos de cada posição do objeto onde sua posição inicial é 0 (zero) a cada movimento que se passa é somado

aproximadamente 0,033s ao tempo anterior, então a frequência do tempo é constante na tabela.

Agora observemos a segunda coluna "y(m)" que representa a altura do objeto em cada instante do percurso, note que os valores vão diminuindo quando se passa o tempo, e a cada intervalo de tempo o valor decresce mais rápido.

Em "vy (m/s)" e "v (m/s)", terceira e quarta colunas da tabela temos a velocidade em metros por segundo observe que na terceira coluna os valores são negativos, e na quarta positivos, como estamos trabalhando com velocidade vamos considerar a quarta coluna. Perceba que a velocidade está aumentando e que esse valor vem da divisão do deslocamento pela variação do tempo.

Agora de posse de todas essas informações vamos tentar entender como encontramos a função quadrática que representa a parábola.

Para isto escolheremos 3 pontos da função: optei por (0; 1,823), (0,033; 1,812), (0,265; 1,402)

A representação de uma função do segundo grau é:

 $y = ax^2 + bx + c$ Para o primeiro ponto teremos x=0 e y=1,823, então:

$$
1,823 = 0 + 0 + c
$$
  

$$
c = 1,823
$$

Para o segundo ponto teremos:

 $1,812 = a.0,001089 + b.0,033 + 1,823$  $- 0,011 = a.0,001089 + b.0,033$ 

Para o terceiro ponto teremos:

 $1,402 = a.0,070225 + b.0,265 + 1,823$  $- 0,421 = a.0,070225 + b.0,265$ 

Agora resolveremos o sistema com os resultados do segundo e terceiro ponto, para ficarmos somente com uma incognita, multipicaremos o 0,070225 pela segunda equação e  $-0,001089$  pela terceira equação, afim ao somarmos as duas ficarmos  $\alpha = 0$ , então teremos:

> $-0.000772475 = 0.000076475025$ .  $a + 0.002317425$ . *b*  $0.000458469 = -0.000076475025$ .  $a - 0.000288585$ . *b*

Adicionando a uma equação a outra chegaremos a:

 $- 0,000314006 = 0 - 0,00202884.b$  $b = 0, 154771199$ 

Subistituindo o valor de b em uma das equações encontraremos :

 $a = -6.579058281$ 

Logo a função encontrada que passa pelos pontos utilizados é:

$$
f(x) = -6,579058281x^{2} + 0,154771199x + 1,823
$$

**Validação**: Agora que calculamos nossa função, vamos valida-la comparando os coeficientes encontrados com os fornecidos pelo software tracker que são:

abc

$$
g(x) = -4,912x^{2} - 0,3231x + 1,823
$$

Para encontrar os coeficientes disponibilizados no tracker damos dois cliques no gráfico apresentado, fazendo isso abrirá uma nova janela chamada "Ferramenta de Dados" na opção "Nome do Fit" insira a opção parabólico, pois é o que mais se adequa a situação, então o software nos fornecerá os valores que mais se aproximam da curva para cada parâmetro, de acordo com a imagem a seguir:

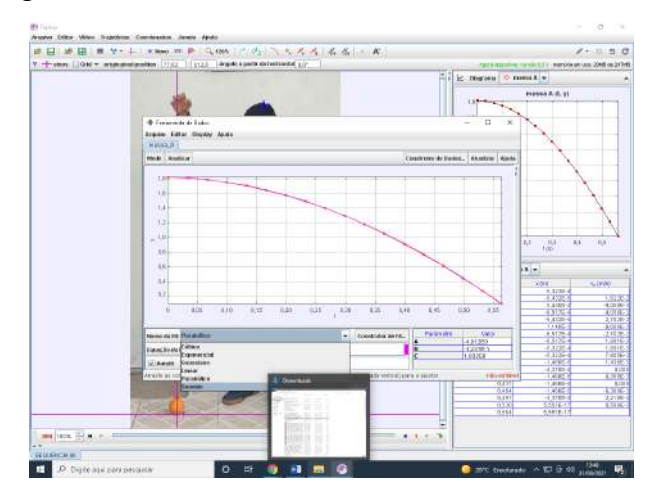

**Figura 13:** tela de ajuste de curva

Percebemos que exitem diferenças entre os valores encontrados, pois temos erros a serem considerados durante a nossa construção em especial com a quantidade de valores decimais usados na construção dos coeficientes. Entretanto podemos fazer uma comparação gráfica para analisar esse erro.

Para comparamos usaremos o software Geogebra.

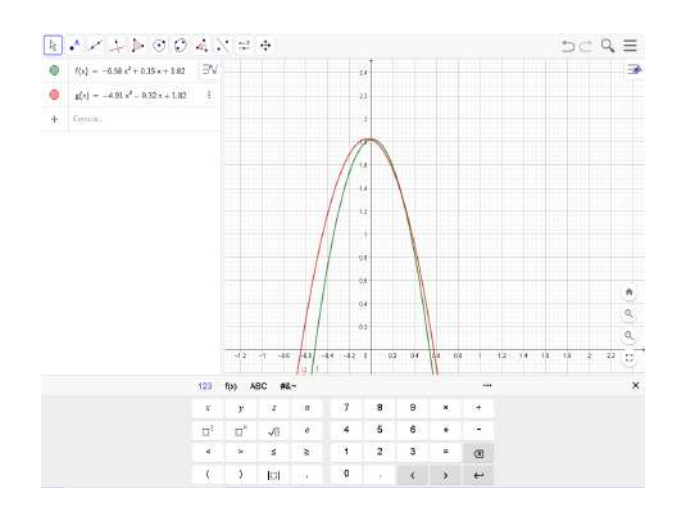

**Figura 14:** funções plotadas no software Geogebra

Então temos em verde a função que calculamos a mão e em vermelho a função que foi fornecida pelo software Tracker, note que as duas se aproximam muito, e temos uma pequena diferença nas curvas, que ocorre devido aos pontos escolhidos e questões de arredondamentos nos cálculos.

Aparentemente olhando geometricamente e para efeitos de ensino nosso erro não parece ser relevante então o modelo será validado nessa situação. Comparamos os valores fazendo aproximações aritméticas para termos uma melhor compreensão do erro.

Para isso vamos dar alguns valores para x e encontramos os resultados nas duas funções e compará-los.

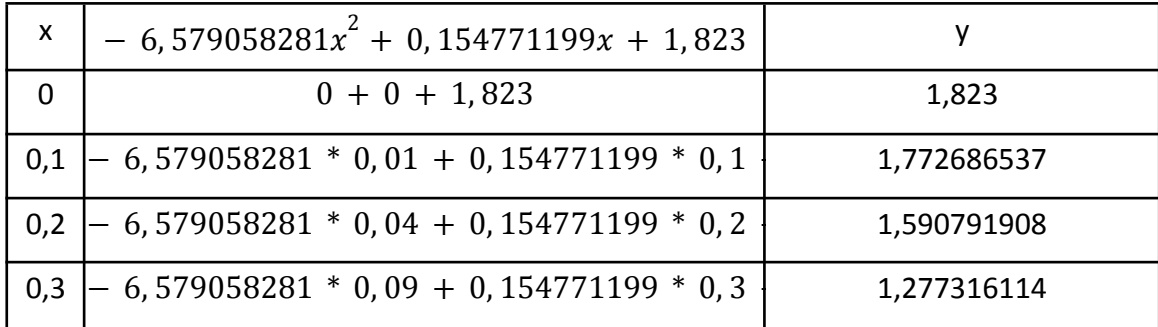

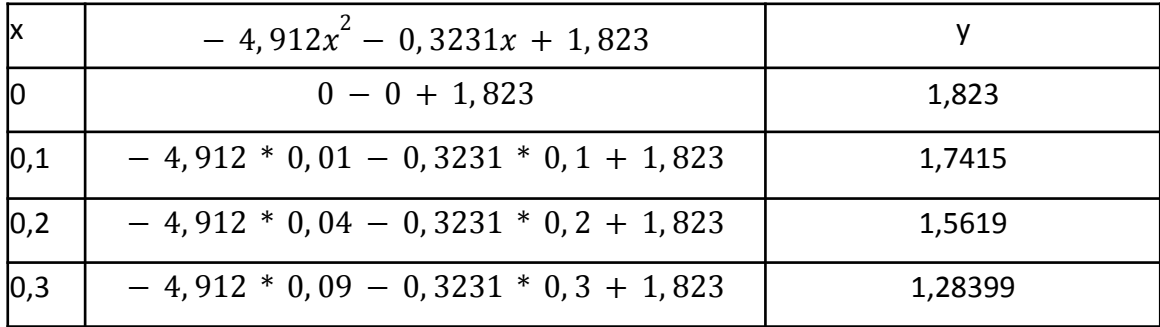

### **AVALIAÇÃO:**

Ocorreu na observação da turma referente as dúvidas apresentadas durante a construção do modelo e manipulação do programa.

Colocar aqui teu ponto de vista, o que observou, eles tinham os subsunçores suficientes para trabalhar com os programas propostos? E com o conteúdos proposto, precisa discorre sobre isso, falar das facilidades e dificuldades que observou

#### **5.3 Terceira aula**

### **LINK DAAULA:**

https://drive.google.com/file/d/120qZNxdzvqAr8Xf\_8FG5pTGGYWbNSre6/view

**UNIDADE TEMÁTICA:** Álgebra

#### **OBJETOS DE CONHECIMENTO:** Funções

#### **HABILIDADES:**

Relacionar um movimento físico com um modelo matemático e encontrar uma função do segundo grau a partir de 3 pontos.

#### **PRÉ-REQUISITOS:**

Conhecimentos prévios acerca de funções quadráticas.

#### **PROCEDIMENTO:**

Será enviado aos alunos o passo a passo de como plotar no Tracker o movimento de uma gota de água no óleo e um questionário com 9 questões.

Após a realização da atividade assíncrona o professor irá retomar em aula via meet os passos realizado na aula assíncrona, e explicará como esperava-se que a atividade fosse desenvolvida.

#### **DETALHAMENTO:**

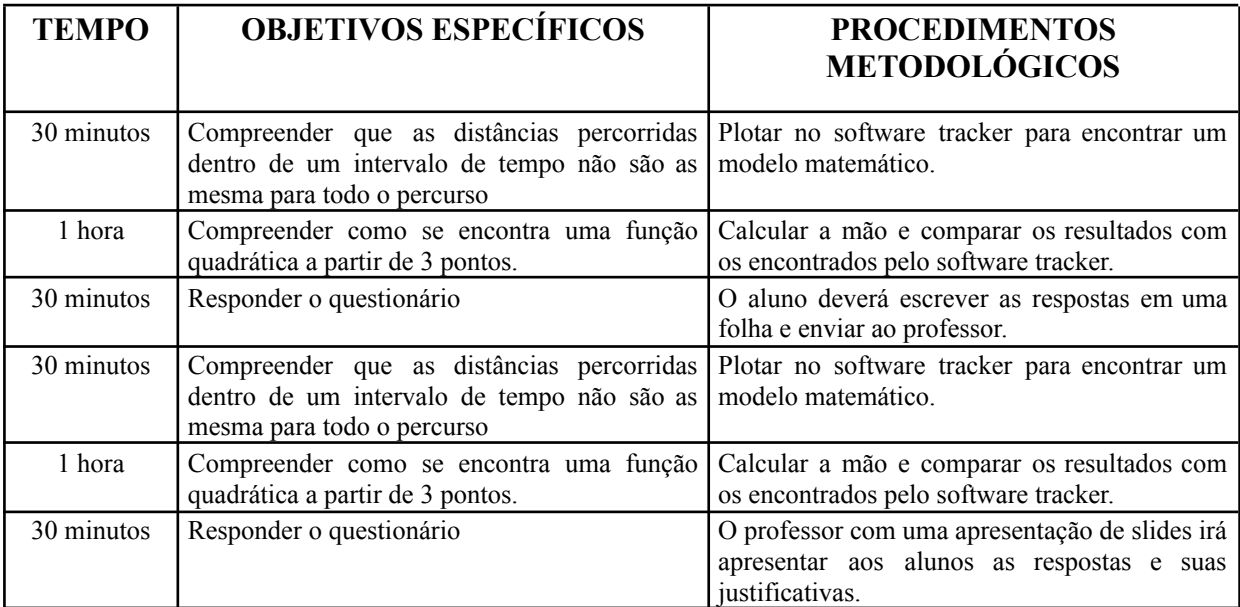

#### **DESENVOLVIMENTO:**

#### *Resposta desejada*

**Passo 1:** Inicialmente os alunos deverão iniciar o software Tracker e com o vídeo já salvo em seu computador abri lo no Tracker

**Observação:** Para este não usaremos a opção de rotacionar então o vídeo ficará na horizontal.

**Passo 2:** Após abrir o vídeo será escolhido qual o intervalo de tempo (quinta opção da barra de ferramentas), neste caso será utilizado, 154 como quadro inicial, pois é onde inicia-se o movimento da gota d'água, e para o quadro final usaremos 554, dado que usaremos o tamanho do intervalo como 20, como o número de quadros é grande ainda conseguiremos analisar o movimento corretamente, já que teremos 20 pontos para analisar.

**Passo 3:** Agora iremos introduzir o eixo das coordenadas (sétima opção da barra de ferramentas), posicionaremos nosso eixo de forma que o ponto (0, 0) será no centro da gota d'água. Ficará como a imagem a seguir:

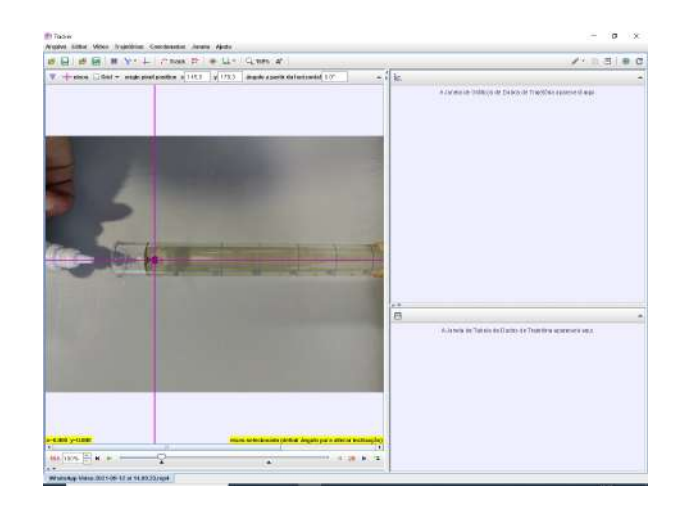

**Figura 15:** exemplo de posição do eixo de coordenadas

**Passo 4:** Usando a Função "Bastão de Medição" localizado no sexto item da barra de ferramentas, ajustaremos até que o bastão de medição vá de uma extremidade a outra da proveta, então colocaremos a medida de 0.2 m referente aos 20 cm que representa o tamanho da proveta.

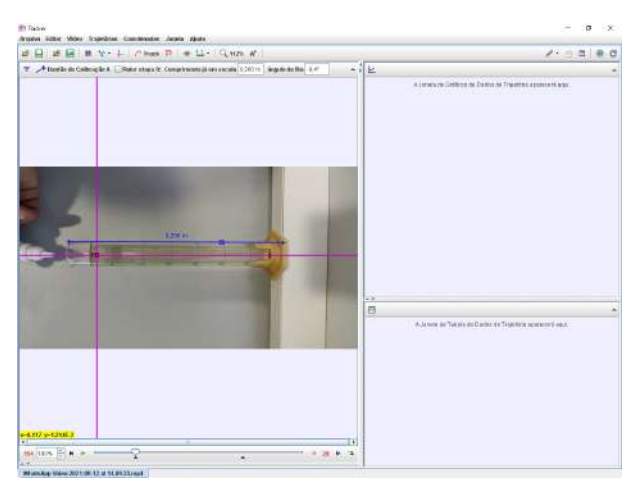

**Figura 16**: exemplo posição fita de calibração

**Passo 5:**O próximo passo será adicionar os pontos que esse objeto percorreu durante a sua queda, para isso usaremos a ferramenta "*Ponto de Massa*" localizada na oitava opção da barra de ferramentas

Após selecionada a opção ponto de massa voltaremos o vídeo na posição inicial (quadro 154), então pressionando a tecla "*shift*" deveremos marcar o centro da gota d"água (observação para maior precisão da marcação dar zoom).

Logo após marcar o primeiro ponto o vídeo passará automaticamente para o próximo quadro, então marcamos o novo ponto e seguir neste processo até chegar ao quadro 554, que será o ponto onde o deslocamento termina.

**Observação 2:** se estiver sendo apresentados 2 gráficos a direita vá até a opção "Diagrama" localizada acima dos gráficos e onde está marcado "2" marque "1" então será apresentado somente o gráfico de x.

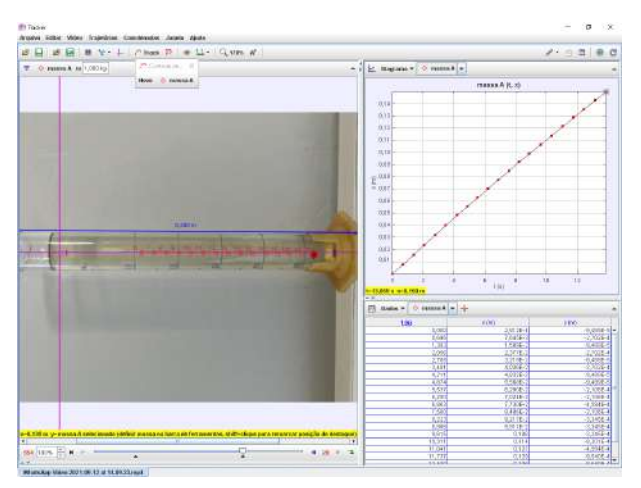

**Figura 17:** exemplo de marcação de pontos de massa

Passo 6: Agora vamos encontrar os coeficientes "a", "b" e "c" disponibilizados no tracker para isso basta clicar duas vezes no gráfico. então abrirá um nova janela, chamada "Ferramenta de Dados" no canto superior direito vá em "Analisar" >>> "Ajuste de Curva" >>> "parabólico". (usamos função parabólica pois é o que descreve melhor o movimento):

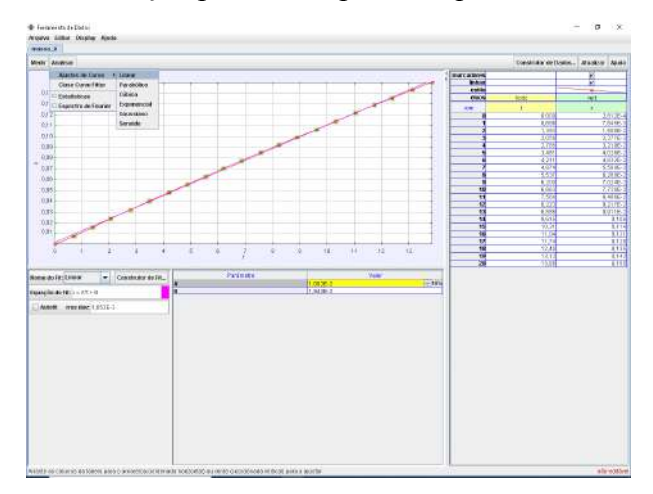

**Figura 18:** tela de ajuste de curva

Temos a =  $-0.00006601532295$  e b = 0.0117374987968 e c =  $-0.000066034742887$ lei de formação da função será: (Tracker)

 $f(x) = -0,00006601532295x^{2} + 0,0117374987968x - 0,000066034742887$ Lei de formação da função será: (calculo manual)

 $f(x) = -0,000061182497x^{2} + 0,010725132x + 0,0002812$ quando colocamos as duas funções no Tracker temos:

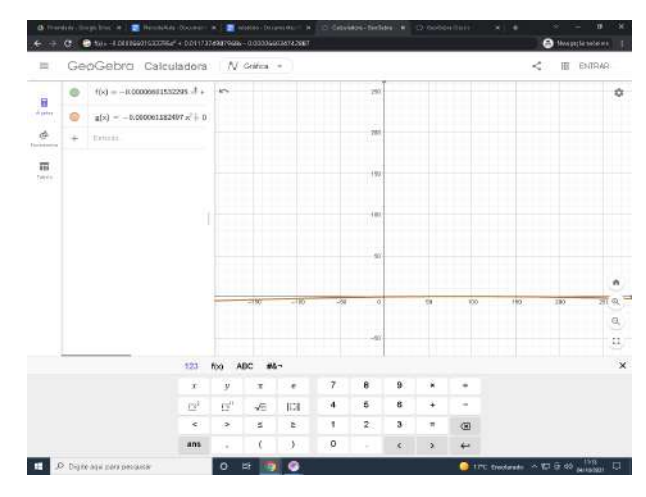

**Figura 19:** funções plotadas no Geogebra.

Note que as funções se sobrepõem no Geogebra, pois são muito semelhantes e têm uma margem de um desprezível.

Agora repetiremos todos os passos anteriores novamente para fazer a análise do segundo vídeo.

**Passo 1:** Os alunos deverão ir em "Arquivo" >>> "Novo" (pode abrir também pressionando "Ctrl + N"), dando sequência com o vídeo já salvo em seu computador abri-lo no Tracker.

**# Observação:** Para este não usaremos a opção de rotacionar então o vídeo ficará na horizontal.

**Passo 2:** Após abrir o vídeo será escolhido qual o intervalo de tempo (quinta opção da barra de ferramentas), neste caso será utilizado, 104 como quadro inicial, pois é onde inicia-se o movimento da gota d'água, e para o quadro final usaremos 384, dado que usaremos o tamanho do intervalo como 10, como o número de quadros é grande ainda conseguiremos analisar o movimento corretamente, já que teremos 28 pontos para analisar.

**Passo 3:** Agora iremos introduzir o eixo das coordenadas (sétima opção da barra de ferramentas), posicionaremos nosso eixo de forma que o ponto (0, 0) será no centro da gota d'água. :

**Passo 4:** Usando a Função "Bastão de Medição" localizado no sexto item da barra de ferramentas, ajustaremos até que o bastão de medição vá de uma extremidade a outra da proveta, então colocaremos a medida de 0.2 m referente aos 20 cm que representa o tamanho da proveta.

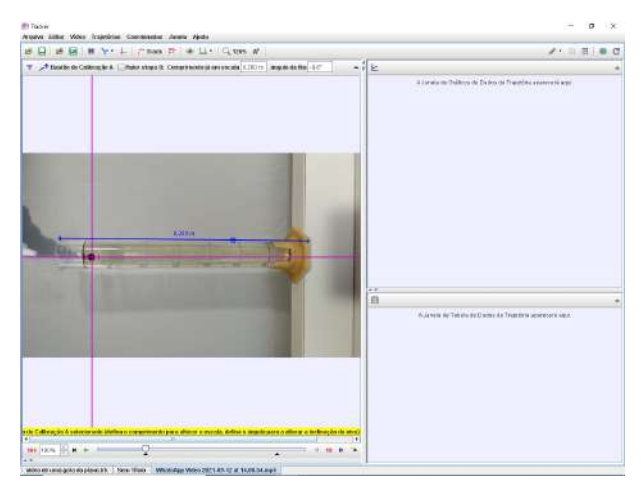

**Figura 20:** exemplo da marcação da fita de calibração

**Passo 5:**O próximo passo será adicionar os pontos que esse objeto percorreu durante a sua queda, para isso usaremos a ferramenta "*Ponto de Massa*" localizada na oitava opção da barra de ferramentas

Após selecionada a opção ponto de massa voltaremos o vídeo na posição inicial (quadro 104), então pressionando a tecla "*shift*" deveremos marcar o centro da gota d"água (observação para maior precisão da marcação dar zoom).

Logo após marcar o primeiro ponto o vídeo passará automaticamente para o próximo quadro, então marcamos o novo ponto e seguir neste processo até chegar ao quadro 284, que será o ponto onde o deslocamento termina.

**Observação 2:** se estiver sendo apresentados 2 gráficos a direita vá até a opção "Diagrama" localizada acima dos gráficos e onde está marcado "2" marque "1" então será apresentado somente o gráfico de x.

**Passo 6:** Agora vamos encontrar os coeficientes "a" e "b" disponibilizados no tracker para isso basta clicar duas vezes no gráfico. então abrirá um nova janela, chamada "Ferramenta de Dados" no canto superior direito vá em "Analisar" >>> "Ajuste de Curva" >>> "Parabólico".

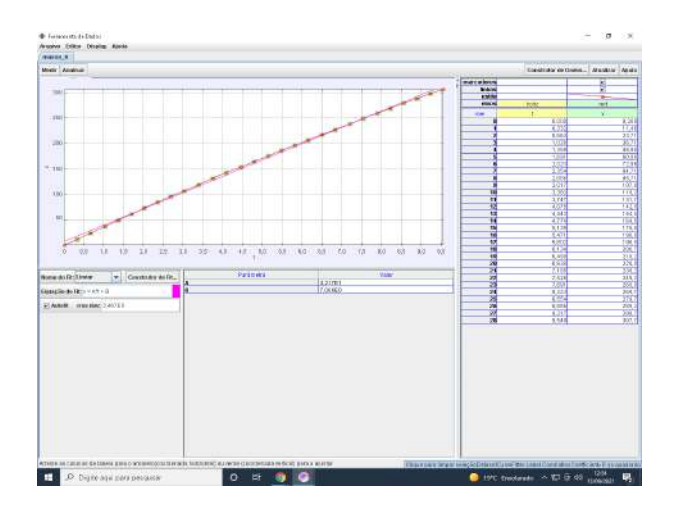

**Figura 21:** tela de ajuste de curva

Os coeficientes "a", "b" e "c" são:

 $a = 0,0002276890107628546$ 

b= 0,017670769242250486

c=0,0000016141853502351278

lei de formação da função será: (Tracker)

 $f(x) = -0,0002276890107628546x^{2} + 0,017670769242250486x + 0,0000016141853502$ lei de formação da função será: (calculo manual)

 $g(x) = -0,000216692 x^2 + 0,017614240 x + 0,00005828$ quando colocamos as duas funções no Tracker temos:

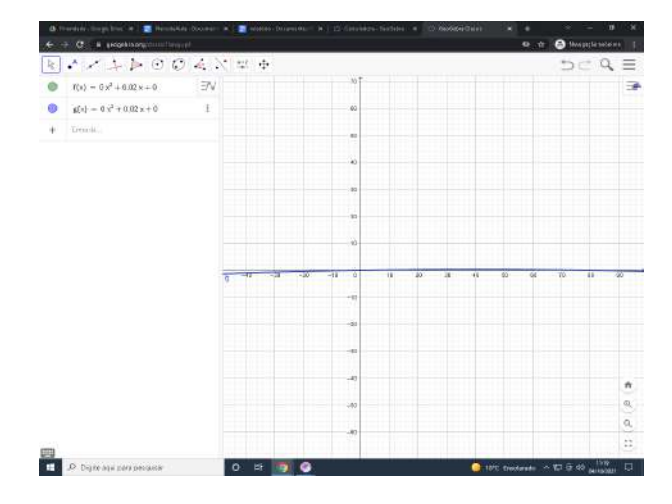

**Figura 22:** funções plotadas no Geogebra

Note que as funções se sobrepõem no Geogebra, pois são muito semelhantes e têm uma margem de um desprezível.

### **AVALIAÇÃO:**

Realizada a partir dos comprovantes entregues.

Para realização desta atividade, você receberá dois vídeos que contém o deslocamento de uma gota de água em uma proveta com óleo. O primeiro vídeo mostra o deslocamento de uma de água após ser pingada neste recipiente com uso de um contagotas. Enquanto o segundo vídeo mostra o deslocamento de duas gotas de água, o que forma uma gota maior, aproximadamente o dobro da primeira.

Analise o vídeo com auxílio do Tracker e responda as questões abaixo:

**1)** Qual a velocidade média da gota d'água nesse recipiente?. Qual foi a velocidade desenvolvida pela gota d'água durante seu deslocamento.

**2)** Explique por que a gota d'água consegue se movimentar através do óleo.

**3)** Compare os deslocamentos da gota e verifique se a velocidade das gotas são as mesmas?

**4)** Ao observar o movimento das gotas através do óleo, o que você pode dizer sobre suas velocidades: são aproximadamente constantes ou são visivelmente variáveis?

**5)** O movimento teve aceleração?

**6)** Você acha que o óleo interferiu no movimento das gotas? Por quê?

**7)** Se o movimento ocorresse através do ar, as velocidades obtidas seriam diferentes?

**8)** Que grandeza física interferiu na velocidade?

**9)** Qual a função que representa o deslocamento da gota no óleo?

#### *Resultados encontrados*

**1)** Qual a velocidade média da gota d'água nesse recipiente?. Qual foi a velocidade desenvolvida pela gota d'água durante seu deslocamento.

### *Totalmente correta*

**E2:** D Face wine gate - 0.0336 mis **E5:** 1)  $0,0118$  m/s  $\beta$  para 1 gota

Estes estudantes apresentaram os resultados corretos, mas não conseguimos interpretar como chegaram a ela, pois não apresentaram seu desenvolvimento.

**E4:**

Velocidade 1° gota -  $\frac{0.156}{9,549} = 0,016336789$ <br>Velocidade 2° gota -  $\frac{0,150}{13,859} = 0,010823291$ Velocidade média das gotas é de<br>  $\frac{0.016336789 + 0.010823291}{2} = \frac{0.02716008091}{2} = 0.01358004045$ 

Percebemos que este estudante, foi além do que a atividade pedia, e usou o conceito de média para entre as duas gotas apresentar o resultado.

*Parcialmente Correta:* **E1:**

$$
0,01379 < x < 0,01846 \text{ e}
$$
\n
$$
0,01146 < x < 0,08947
$$

Este estudante apresentou o resultado em forma de intervalo, o que nos faz refletir sobre a existência ou não deste subsunçor ou se compreendeu o que o problema solicitou.

*Incorreta:*

 $E_6$ **:**  $Vm = 1,79m/s$ 

Este aluno respondeu somente um valor que facilmente nota-se estar incorreto, pois a gota de água percorre o tubo em uma velocidade muito baixa.

## **2)** Explique por que a gota d'água consegue se movimentar através do óleo. *Resultados encontrados*

#### *Totalmente correta*

**E1:** A densidade da água é maior que a do óleo.

**E2:**

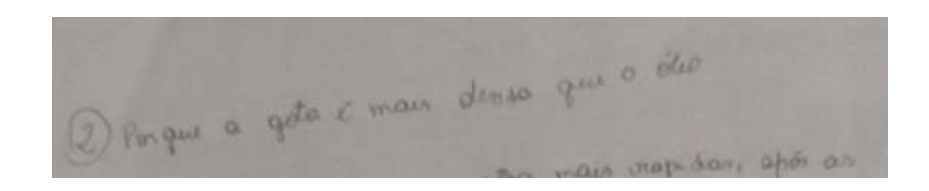

## **E4:**

Como a água é mais densa que o óleo, ela irá descer e ficar no fundo do recipiente.

## **E6:**

A densidade da água é maior que a do óleo.

*Parcialmente Correta:*

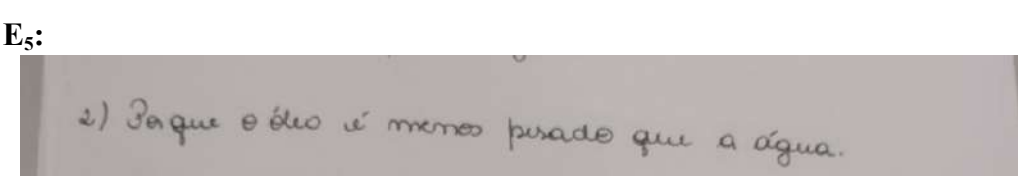

Este estudante usou um conceito errado para justificar sua resposta, confundindo peso com densidade, podemos perceber que o subsunçor não está formado corretamente para este estudante. Os demais responderam de acordo com o esperado.

**3)** Compare os deslocamentos da gota e verifique se a velocidade das gotas são as mesmas?

#### *Resultados encontrados*

*Totalmente correta*

**E1:** Não são as mesmas.

**E6** : Após a comparação é possível verificar que não são as mesmas.

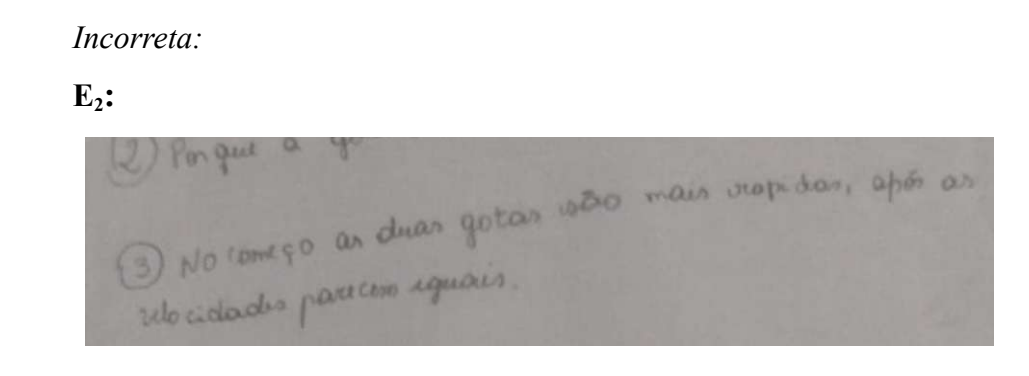

 $O$  estudante  $E_3$  justificou que respondeu acreditando se tratar do movimento das gotas durante o percurso e não em uma comparação entre as duas gotas, desse modo houve um problema de interpretação.

**E5:**

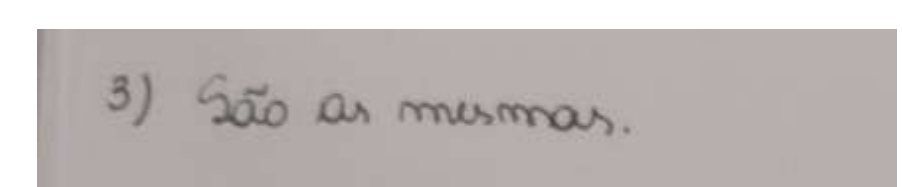

Este estudante fez uma interpretação errada da atividade, e quando questionado sobre os resultados apresentados, justificou respondendo que acreditava se tratar do movimento das gotas durante o percurso e não em uma comparação entre as duas gotas.

**E4:** Não respondeu.

**4)** Ao observar o movimento das gotas através do óleo, o que você pode dizer sobre suas velocidades: são aproximadamente constantes ou são visivelmente variáveis?

### *Resultados encontrados*

#### *Totalmente correta*

**E1:** Aproximadamente constantes e visivelmente variáveis.

O estudante reparou que a cada movimento a gota de agua movia-se mais vagarosamente.

**E5:**

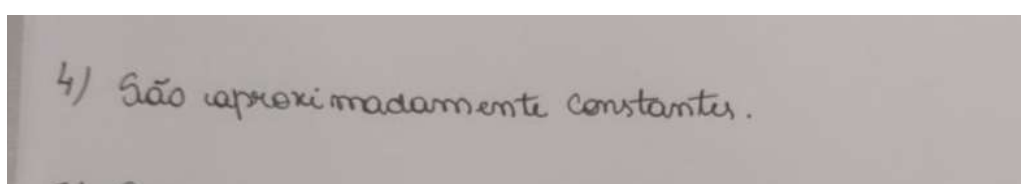

**E6:** São aproximadamente constantes.

*Parcialmente correta*

*Incorreta*

**E2:**

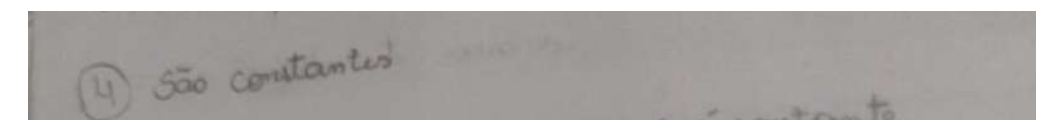

Justificou que devido a variação ser muito pequena acreditou que poderia ser um erro na marcação no software tracker.

**E4:** o movimento é constante em ambas.

**5)** O movimento teve aceleração?

*Resultados encontrados*

*Totalmente correta*

**E1:** Sim.

**E5:** sim.

*Incorreta:*

**E2** :

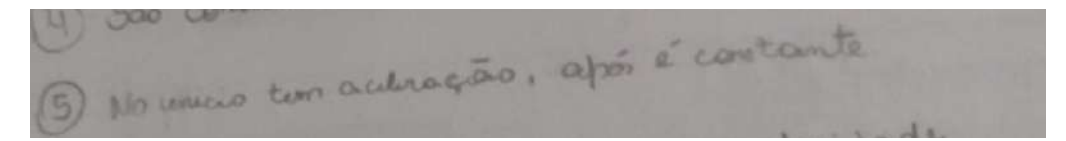

O estudante explicou que se referia ao deslocamento do primeiro para o segundo ponto.

**E4** : Não

**E6:** Não

Ao observar as respostas anteriores notamos que o aluno **E<sup>4</sup>** respondeu que o movimento é constante, por este motivo entende–se **E<sup>4</sup>** acreditar que não houve aceleração, entretanto o aluno  $E_6$  respondeu corretamente à questão anterior, logo supomos que faltam subsunçores a respeito de aceleração.

**6)** Você acha que o óleo interferiu no movimento das gotas? Por quê?

*Resultados encontrados*

*Totalmente correta*

**E2:**

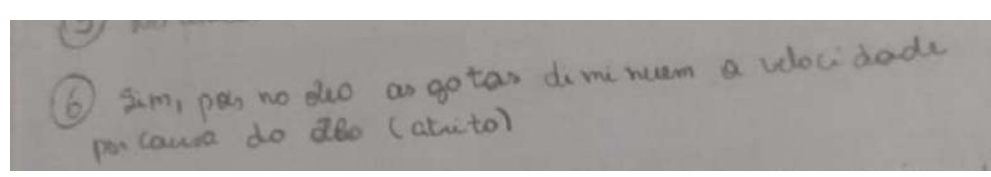

## **E4:**

Acho que sim, visto que se não houvesse o óleo a gota cairia mais rápido.

**E5:**

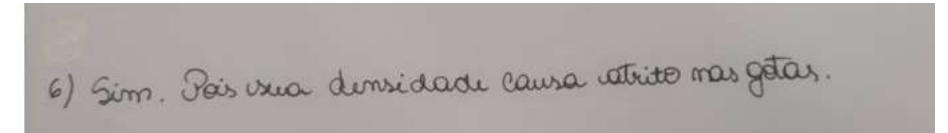

**E6** : Sim, pois se fosse o ar já seriam diferentes.

Não notamos muitas dificuldades por parte dos alunos que apresentaram suas respostas e justificativas coerentes.

*Incorreta:*

**E1** : Não respondeu.

**7)** Se o movimento ocorresse através do ar, as velocidades obtidas seriam diferentes?

*Resultados encontrados*

*Totalmente correta*

**E1:** Sim.

Apesar deste estudante responder corretamente, não sabemos que subsunçores estão presentes pois não respondeu a questão anterior que seria reforçada por esta.

**E4:** A velocidade seria superior como dito na questão anterior.

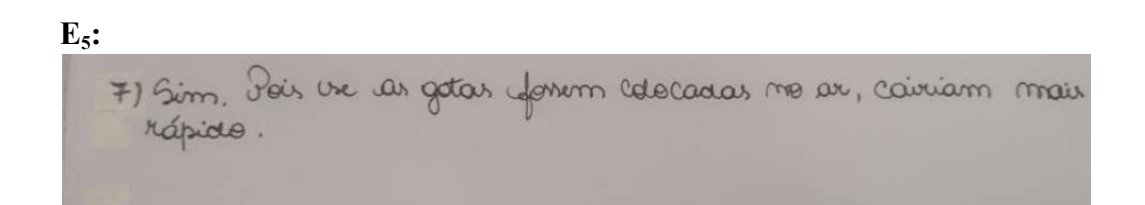

**E6:** Sim.

*Parcialmente Correta:*

**E2:**

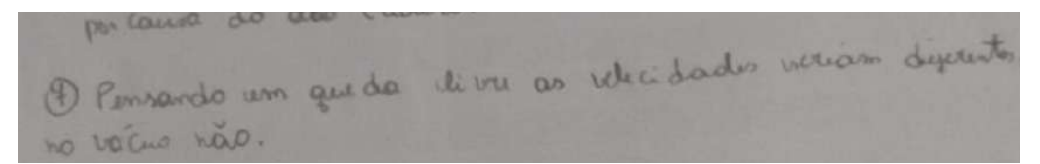

Respondeu corretamente inicialmente, no entanto concluiu afirmando que no vácuo as velocidades seriam iguais, o que não é verdade. (exceto se a comparação fosse entre as duas gotas)

*8)* Que grandeza física interferiu na velocidade? *Resultados encontrados*

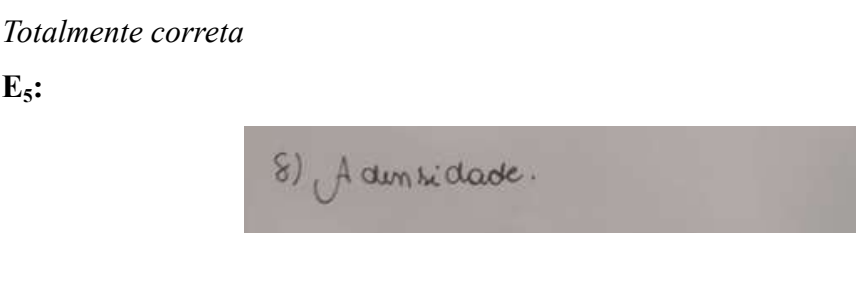

## *Parcialmente Correta:*

**E2:**

8 6 atrito

**E6:** Força.

Estes dois alunos apresentaram resultados que de certa forma estão interferindo na velocidade, no entanto o resultado esperado era "densidade"

*Incorreta:*

**E1:** Não respondeu.

**E4:** Não respondeu.

Os estudantes relataram posteriormente que não sabiam responder a questão, ou seja, não tinham os subsunçores para responder a questão.

**9)** Qual a função que representa o deslocamento da gota no óleo?

*Resultados encontrados*

*Parcialmente Correta:*

**E1:**y=0,1589 x + 0,003515 e y=0,01095 x + 0,001895

**E2:**

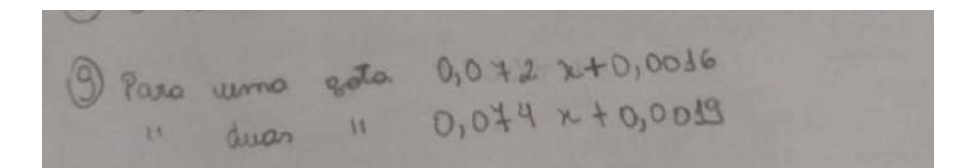

#### **E4:** x=0,21613044732 t +0,32734997451

**E5:**

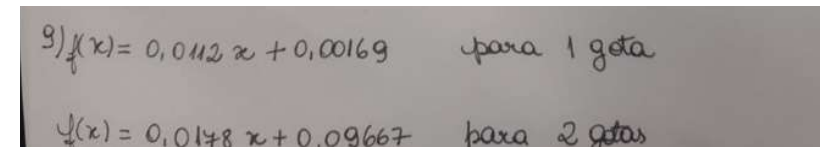

Estes estudantes apresentaram funções lineares no lugar de funções parabólicas, justificaram posteriormente, que haviam estudado este movimento anteriormente e conhecer como movimento constante.

#### *Incorreta*

#### *E6:* Não respondeu.

Como o aluno não respondeu supomos que faltavam-lhe os subsuçores.

### **5.4. Quarta aula**

## **LINK DAAULA:**

https://drive.google.com/file/d/1R-yNfgJwKqqISpO79kYut49WS33myg6I/view

## **UNIDADE TEMÁTICA:**

Álgebra

## **OBJETOS DE CONHECIMENTO:**

Funções

#### **HABILIDADES:**

Relacionar um movimento físico com um modelo matemático e encontrar uma função do segundo grau a partir de 3 pontos.

## **PRÉ-REQUISITOS:**

Conhecimentos prévios acerca de funções quadráticas.

**PROCEDIMENTO:** Será enviado para os alunos dois vídeos que apresentam o deslocamento de um carrinho em um plano inclinado, cada um com uma inclinação diferente, no entanto ambos no mesmo plano. Os alunos deverão inserir no software Tracker e desenvolver os procedimentos que já vinham sendo realizados para chegar a um gráfico e tabela nos quais poderão fazer a análise destes movimentos.

Após a realização da atividade assíncrona o professor irá retomar em aula via meet os passos realizado na aula assíncrona, e explicará como esperava-se que a atividade fosse desenvolvida.

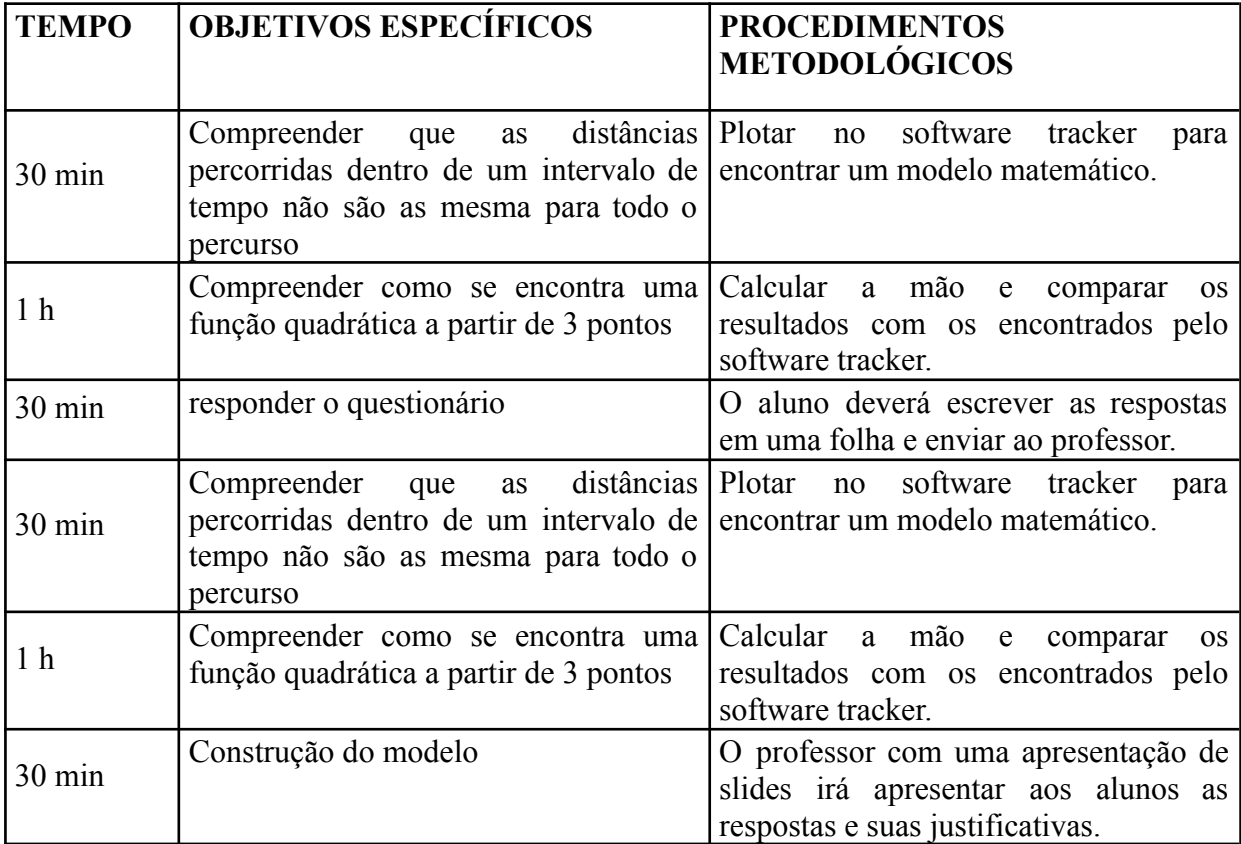

## **DETALHAMENTO:**

### **DESENVOLVIMENTO:**

**Passo 1:** Inicialmente os alunos deverão iniciar o software Tracker e com os vídeos já salvos em seu computador abri-lo no Tracker

**# Observação:** Para este não usaremos a opção de rotacionar então o vídeo ficará na horizontal.

**Passo 2:** Após abrir o vídeo será escolhido qual o intervalo de tempo (quinta opção da barra de ferramentas), neste caso será utilizado, 28 como quadro inicial, pois é onde inicia-se o movimento da gota d'água, e para o quadro final usaremos 61, dado que usaremos o tamanho do intervalo como 3, como o número de quadros é grande ainda conseguiremos analisar o movimento corretamente, já que teremos 11 pontos para analisar.

**Passo 3:** Agora iremos introduzir o eixo das coordenadas (sétima opção da barra de ferramentas), posicionaremos nosso eixo de forma que o ponto (0, 0) será no centro da roda dianteira do carrinho.

**Passo 4:** Usando a Função "Bastão de Medição" localizado no sexto item da barra de ferramentas, ajustaremos até que o bastão de medição vá de uma extremidade a outra do plano inclinado, então colocaremos a medida de 1 m referente ao tamanho do plano inclinado.

**Passo 5:**O próximo passo será adicionar os pontos que esse objeto percorreu durante a sua queda, para isso usaremos a ferramenta "*Ponto de Massa*" localizada na oitava opção da barra de ferramentas

Após selecionada a opção ponto de massa voltaremos o vídeo na posição inicial (quadro 28), então pressionando a tecla "*shift*" deveremos marcar o centro da roda dianteira do carrinho (observação para maior precisão da marcação dar zoom).

Logo após marcar o primeiro ponto o vídeo passará automaticamente para o próximo quadro, então devemos apenas marcar o novo ponto e seguir neste processo até chegar ao quadro 61, que será o ponto onde o deslocamento termina.

**Observação 2:** se estiver sendo apresentados 2 gráficos a direita vá até a opção "Diagrama" localizada acima dos gráficos e onde está marcado "2" marque "1" então será apresentado somente o gráfico de x.

Passo 6: Agora vamos encontrar os coeficientes "a", "b" e "c" disponibilizados no tracker para isso basta clicar duas vezes no gráfico. então abrirá um nova janela, chamada "Ferramenta de Dados" no canto superior direito vá em "Analisar" >>> "Ajuste de Curva"

>>> "parabólico". (usamos função parabólica pois é o que descreve melhor o movimento):

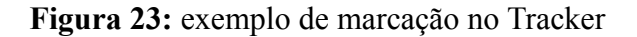

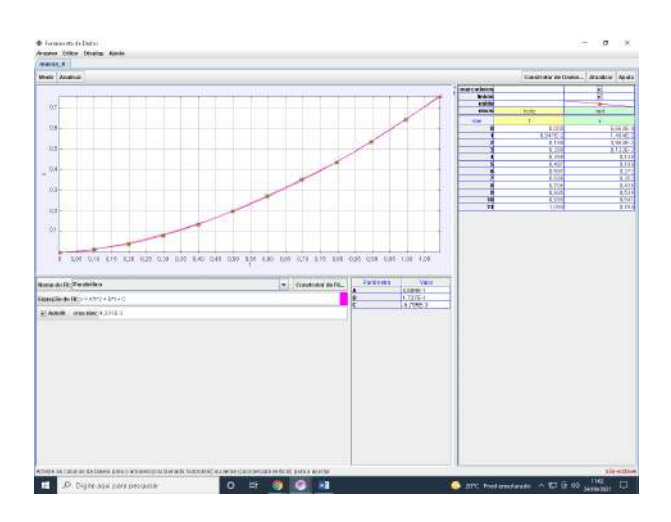

**Figura 24:** página de ajuste de curva

Os coeficientes "a", "b" e "c" são:

 $a = 0.48081501272727045$ 

b= 0.1727692104697628

c= -0.006800152671774806

lei de formação da função será: (Tracker)

 $f(x) = 0.48081501272727045x^2 + 0.1727692104697628x - 0.006800152671774806$ lei de formação da função será: (calculo manual)

 $g(x) = 0.512359107x^{2} + 0.133854947x + 0.000566$ quando colocamos as duas funções no Geogebra temos:

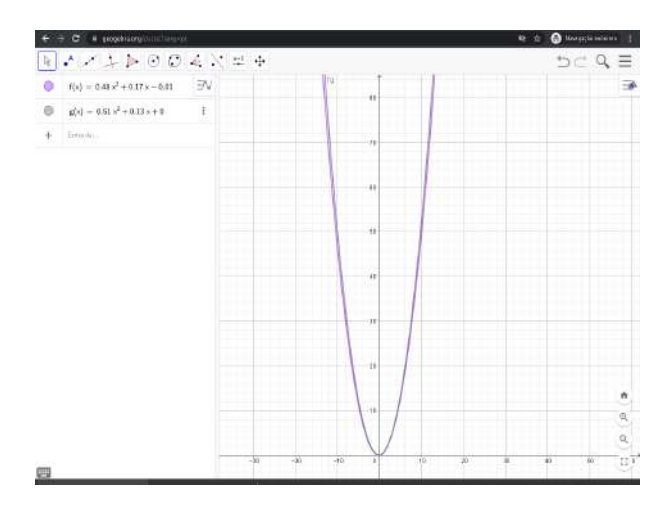

**Figura 25:** funções plotadas no Geogebra

Todos os passos acima deverão ser repetidos para o segundo vídeo, onde teremos como resultados as seguintes imagens

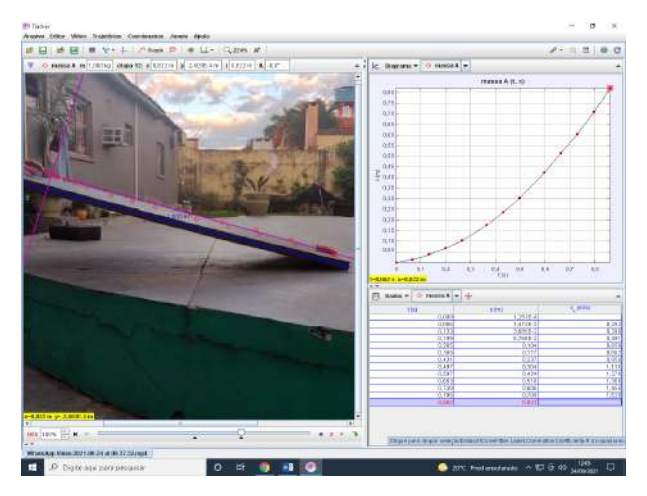

**Figura 26:** exemplo de marcação no Tracker

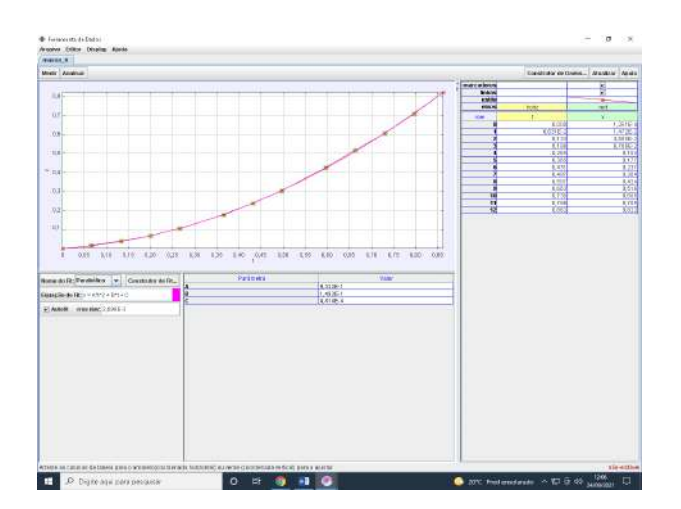

**Figura 27:** página de ajuste de curva

Os coeficientes "a", "b" e "c" são:

 $a = 0.48081501272727045$ 

b= 0.1727692104697628

c= -0.006800152671774806

lei de formação da função será: (Tracker)

 $f(x) = 0.48081501272727045x^{2} + 0.1727692104697628x - 0.006800152671774806$ lei de formação da função será: (calculo manual)

 $g(x) = 0.512359107x^{2} + 0.133854947x + 0.000566$ quando colocamos as duas funções no Geogebra temos:

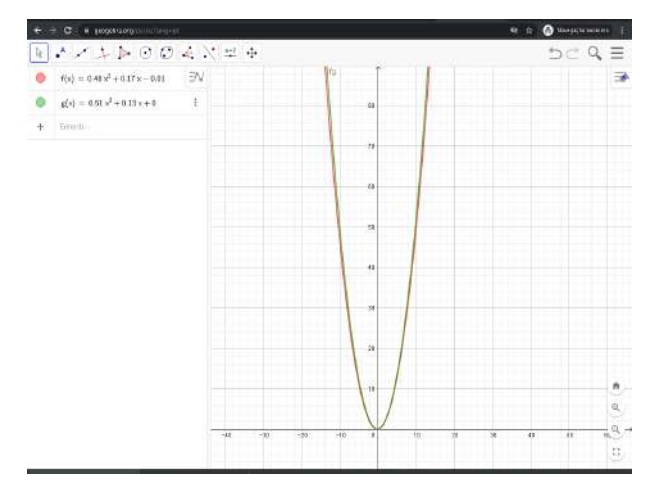

**Figura 28:** funções plotadas no Geogebra

**AVALIAÇÃO:** Ocorrerá com base nas respostas do questionário enviado.

Para realização desta atividade, você receberá dois vídeos que contém o deslocamento de um carrinho em uma rampa inclinada, um dos vídeos apresenta o movimento do carrinho se descolando na pista de igual forma, porém com inclinações diferentes da mesma pista. Com base no material fornecido e seu conhecimento de funções:

Analise o vídeo com auxílio do Tracker e responda as questões abaixo:

- 1) Que grandeza física faz o carrinho se movimentar rampa abaixo?
- 2) Há atrito entre o carrinho e o plano durante o movimento? Justifique.
- 3) Compare as duas velocidades, o que foi observado?
- 4) A inclinação do plano influi no movimento? Justifique.

5) Construa um modelo matemático que represente o movimento do carrinho no plano.

## *Resultados encontrados*

Analise o vídeo com auxílio do Tracker e responda as questões abaixo:

1) Que grandeza física faz o carrinho se movimentar rampa abaixo?

*Totalmente correta*

**E1:** Gravidade e peso do carrinho

**E4:** A força da gravidade e a massa do carrinho.

*Parcialmente Correta:*

**E5:**

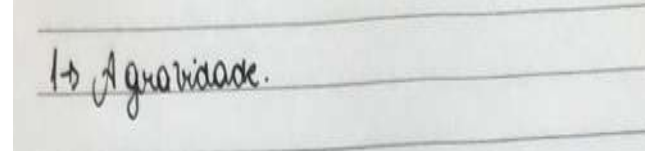

O aluno não citou nenhuma grandeza física.

*Incorreta*

**E2:**

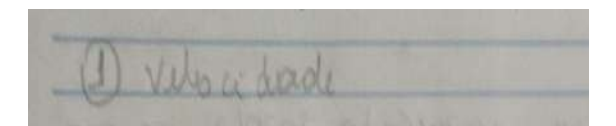

Claramente os subsunçores de força normal e força peso não estão presentes neste estudante, pois velocidade é um resultado da aceleração do que ocorre no movimento devido a forças que agem sobre ele.

2) Há atrito entre o carrinho e o plano durante o movimento? Justifique

*Resultados encontrados*

*Totalmente correta*

**E1:** Sim. Pois a rampa também interfere no movimento do carrinho

**E4:** Com certeza, o atrito está presente em quase todas as superfícies.

*Parcialmente correta* **E5:**

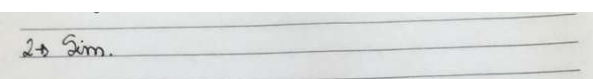

O aluno respondeu corretamente, no entanto não apresentou nenhuma justificativa, assim não pode ser feita uma avaliação dos subsunçores.

*Incorreta*

**E2:**

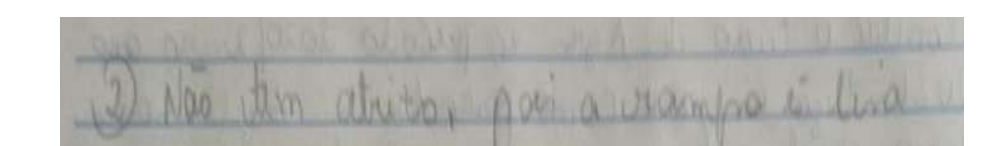

Percebe-se que o estudante não possui subsunçor referente a força de atrito, já que embora a rampa seja de superfície lisa, o atrito ainda é existente, porém outras forças agem sobre ele fazendo com que se movimente e ganhe velocidade.

3) Compare as duas velocidades, o que foi observado? A inclinação do plano influi no movimento? Justifique:

*Resultados encontrados*

*Totalmente correta*

**E1:** Quanto mais inclinada a rampa, mais aceleração tem o carrinho.  $\mathbf{E}_2$ :

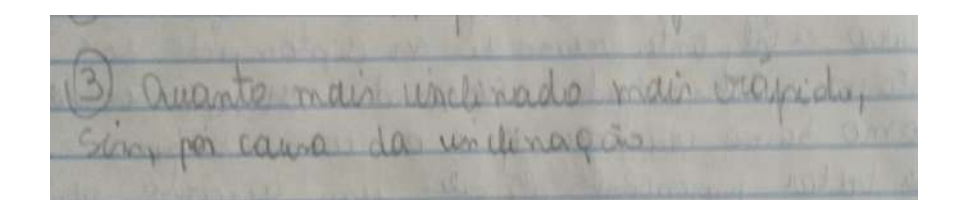

**E4:**Sim, quanto maior a inclinação da pista a força da gravidade influencia. Sendo assim, o carrinho da pista mais inclinada teve uma velocidade maior.

**E5:**

314 + Ainclinação de pione altera no merimeno.<br>to de carrinho. Quando ura mais inclinado, a belociaade in maior. 8 gianas asta monos inclina do, la belocidade é mèros.

Os estudantes conseguiram perceber que a inclinação da rampa influência no movimento do carrinho, embora desconsidere o fato de gerar maior ou menor atrito, pois a força gravitacional continua sendo a mesma.

5) Construa um modelo matemático que represente o movimento do carrinho no plano.

*Totalmente correta*

**E2:**

 $p|0|$   $x = 0,5068$   $x^2 + 0,1505x - 0,0000748$ <br> $h|0|000748$ 

**E5:**

$$
\frac{5+ \text{ memos inclimada:}}{ \frac{1}{k!0, k+62 \cdot k^{2} + 0, k+62 \cdot k^{2} + 0, k+62 \cdot k^{2} + 0, k+62 \cdot k^{2} + 0, k+62 \cdot k^{2} + 0, k+62 \cdot k^{2} + 0, k+62 \cdot k^{2} + 0, k+62 \cdot k^{2} + 0, k+62 \cdot k^{2} + 0, k+62 \cdot k^{2} + 0, k+62 \cdot k^{2} + 0, k+62 \cdot k+62 \cdot k+62 \
$$

Ambos os estudantes apresentaram resultados coerentes com os calculados pelo autor, os resultados foram encontrados com a utilização do Tracker.

*Parcialmente correta*

**E**<sub>1</sub>**:**  $0,4861x^2 + 0,1700x + 0,006373$ **E4:** 0,9615t²+0,1252t+0,001783.

Estes estudantes apresentaram suas respostas em conjunto, sendo que cada um fez a análise de um vídeo e trocaram informações, mas apresentaram resultados de acordo com o esperado.

## **5 CONSIDERAÇÕES FINAIS**

Nesta seção são apresentados, as considerações em relação à pesquisa desenvolvida e aos objetivos traçados inicialmente, que serviram como norteadores no planejamento das atividades.

O trabalho desenvolvido possibilitou analisar as potencialidades da utilização do Programa Tracker como ferramenta no desenvolvimento de Modelos Matemáticos e também como auxiliar do processo de ensino e aprendizagem de funções quadráticas.

O entrelaçamento entre Modelagem Científica e Modelagem Matemática mostrou-se a partir da análise de fenômenos físicos, promissores para a realização de planejamento de aulas focadas no ensino de funções, pois o trabalho focado na manipulação e análise de objetos e movimentos físicos se destacou como estímulo para os estudantes se motivarem na realização dos experimentos físicos. Além do mais, o Programa Tracker apresenta um conjunto de ferramentas de fácil manipulação e de fácil entendimento, trazendo a sala de aula um olhar mais atento e facilitador na análise de funções.

No entanto, o uso repetitivo do Programa foi um ponto negativos apontado pelos estudantes, pois em se tratando de um ambiente de aulas on-line, tornou-se cansativo. Talvez se esta sequência fosse desenvolvida em aulas presenciais, o resultado seria melhor, já que os estudantes teriam a possibilidade de realizar as gravações e fazer os experimentos.

Já a análise dos resultados realizada a partir da metodologia de Análise de Erros, possibilitou uma melhor compreensão dos que os estudantes conheciam ou não do conteúdo trabalhado, possibilitando uma melhor análise dos seus subsunçores presentes.

# **REFERÊNCIAS**

BASSANEZZI, R. C. **Ensino - aprendizagem com modelagem matemática: uma nova estratégia**. São Paulo: Editora Contexto, 2002.

BRASIL. Ministério da Educação; Secretaria Executiva; Secretaria de Educação Básica; Conselho Nacional de Educação; Câmara de Educação Básica. Diretrizes Curriculares Nacionais da Educação Básica. Brasília: MEC; SEB; DICEI, 2019. Disponível em: http://basenacionalcomum.mec.gov.br/images/BNCC\_EI\_EF\_110518\_versaofinal\_site.pdf. Acesso em: 07 de Jan 2022.

BUENO, Vilma Candido. **Concepções de modelagem matemática e subsídios para a educação matemática: quatro maneiras de compreendê-la no cenário brasileiro**. Orientador: Dale William Bean. 2011. Dissertação (Curso de Mestrado Profissional em Educação Matemática) - Departamento de Matemática da Universidade Federal de Ouro Preto, Ouro Preto - MG, 2011.

CURY, Helena Noronha. Análise de Erros e Formação de Professores:: Sugestões para Ensino e Pesquisa em Cursos de Licenciatura em Matemática. **Contexto e Educação**, [s. l.], ano 21, n. 76, p. 95-113, jul/dez 2006.

CURY, Helena Noronha. **Análise de erros o que podemos aprender com as respostas dos alunos**. 2. São Paulo Autêntica 2007 1 recurso online (Tendências em educação matemática).

CURY, H. N.; BISOGNIN, E. ; BISOGNIN, V. **A análise de erros como metodologia de investigação.** In: ProfMat2009, 2009, Viana do Castelo. ProfMat2009. Lisboa: APM, 2009. v. 1.

HEIDEMANN, Leonardo Albuquerque. **Ressignificação da atividades experimentais no ensino de Física por meio do enfoque no processo de modelagem científica**. Orientador: Eliane Angela Veit. 2015. Tese (Doutorado em ensino de física) - Instituto de física da UFRGS, Porto Alegre, 2015.

MOREIRA, Marco Antonio. **O que é final aprendizagem significativa?.** La Laguna, Espanha, 2012.

MOREIRA, Marco Antonio. Modelos científicos, modelos mentais, modelagem computacional e modelagem matemática: aspectos epistemológicos e implicações para o ensino. **R. B. E. C. T.**, Ponta Grossa - PR, ano 2, v. 7, mai-ago 2014.

PONTES NETO, José Augusto da Silva. Teoria da aprendizagem significativa de David Ausubel: perguntas e respostas. **Periódico do Mestrado em Educação da UCDB**., Campo Grande - MS, n. 21, p. 117-130, 29 jan. 2006.

SILVA, Camila Brito Collares da. **Uso da modelagem científica como recurso instrucional para o desenvolvimento de atividades experimentais no ensino médio**. 146 p. 2017. Dissertação (Mestrado Profissional em Ensino de Ciências) – Universidade Federal do Pampa, Campus Bagé, Bagé, 2017. Acesso: http://dspace.unipampa.edu.br:8080/handle/riu/2995.